# **Hinode Solar Optical Telescope Data Analysis Guide**

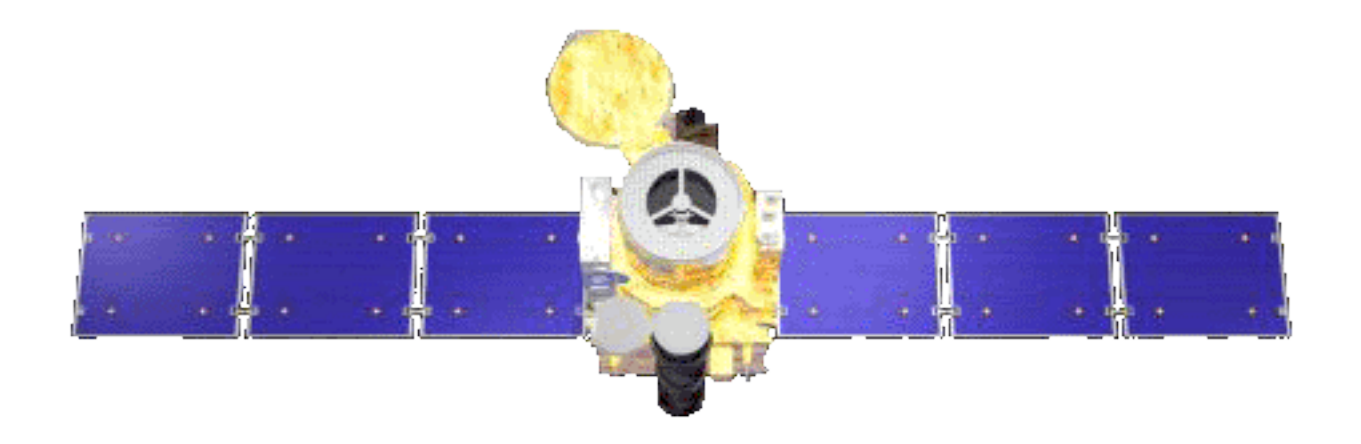

Neal Hurlburt 25 June 2007 1.00

Greg Slater 19 October 2007 2.2 Ted Tarbell 11 November 2007 2.2a\_TDT Tom Berger 12 November 2007 3.0 Greg Slater 14 November 2007 3.1 Yukio Katsukawa 23 January 2008 3.2

#### **Author Date Version Number**

### **Table of Contents**

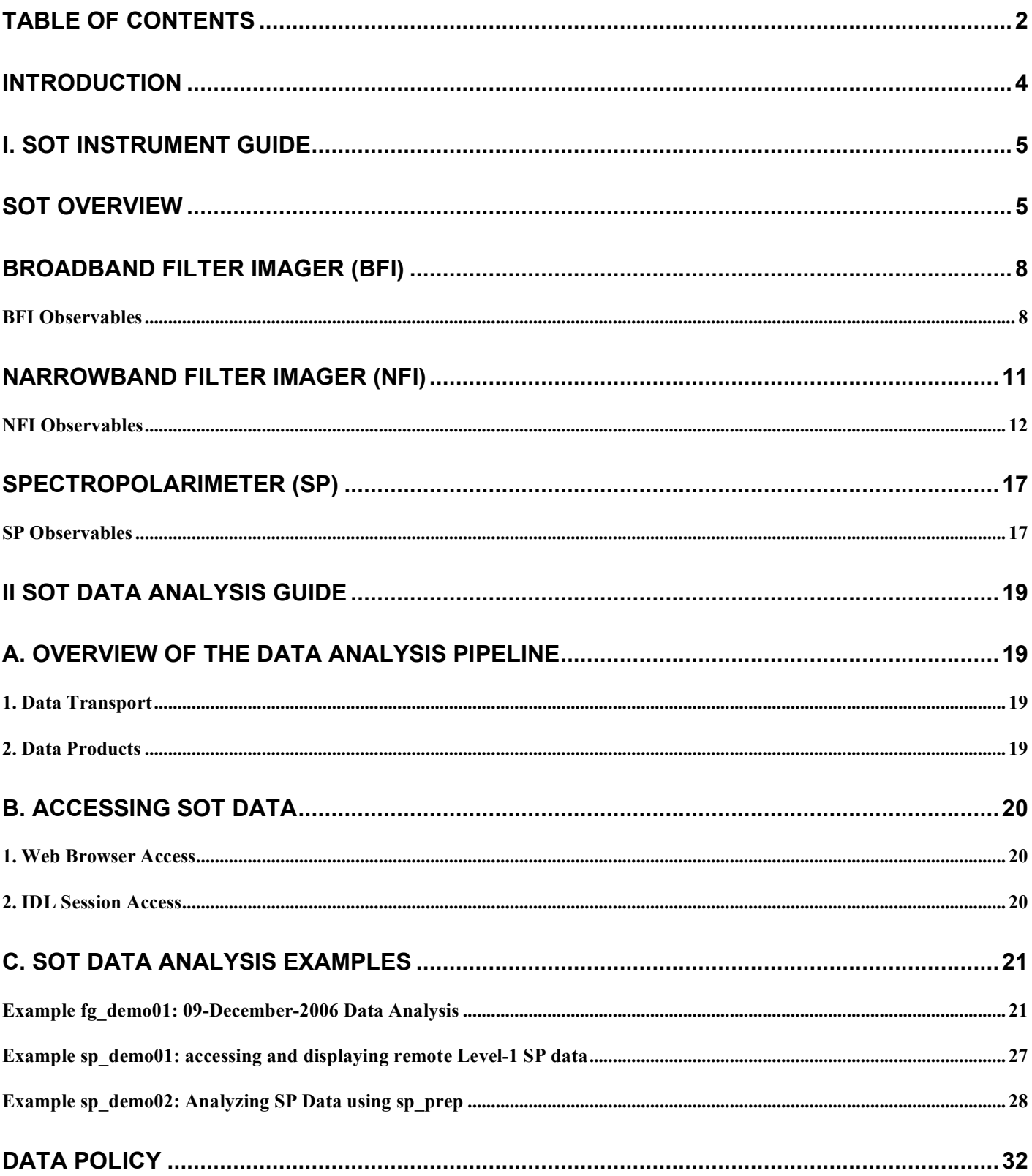

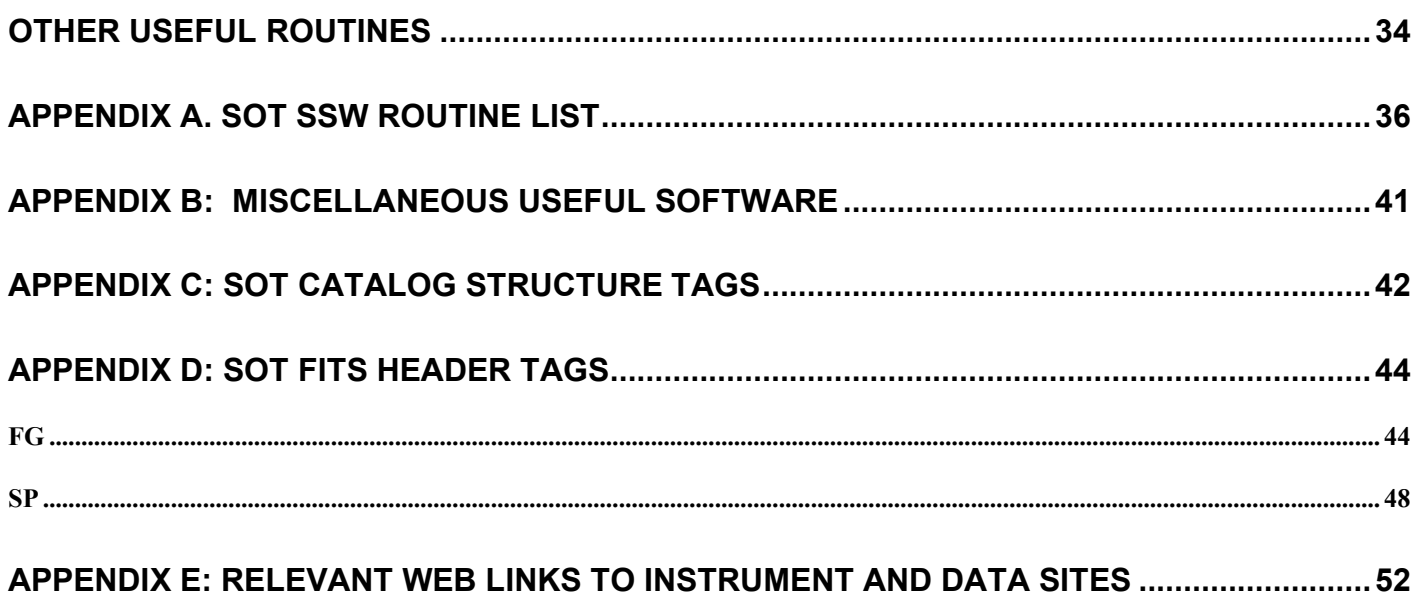

### **Introduction**

This document describes how to access and process SOT data for scientific analysis. Section I is an overview of the SOT instrument and operational modes. Section II offers examples on how to calibrate and analyze SOT data using the SolarSoft package for the IDL data language. Further details on the SOT instrument, and mission operations, etc can be found on the SOT webpages http://sot.lmsal.com/ and http://solar-b.nao.ac.jp/sot\_e/index\_e.shtml. Details on IDL can be found at http://www.ittvis.com/idl. Further information on SolarSoft can be found at http://www.lmsal.com/solarsoft/ssw\_whatitis.html.

### **I. SOT Instrument Guide**

### **SOT Overview**

Hinode is a joint mission between the space agencies of Japan, United States, Europe, and United Kingdom. The spacecraft carries three instruments: the Solar Optical Telescope (SOT), the Extreme Ultraviolet Imaging Spectrometer (EIS) and the X-Ray Telescope (XRT). Together, they are designed to provide multi-wavelength data from the photosphere to the upper corona. The 875-kg craft was launched on September 23, 2006 into a polar, sun-synchronous orbit at 600 kilometers with an inclination of  $-98^\circ$  allowing 9 months of continuous observations and a 3-month eclipse season. Hinode provides approximately 20 GB of data daily. The baseline duration of the mission is 3 years. Currently XRT, SOT and EIS are operated from the Institute of Space and Astronautical Science (ISAS) in Sagamihara, Japan.

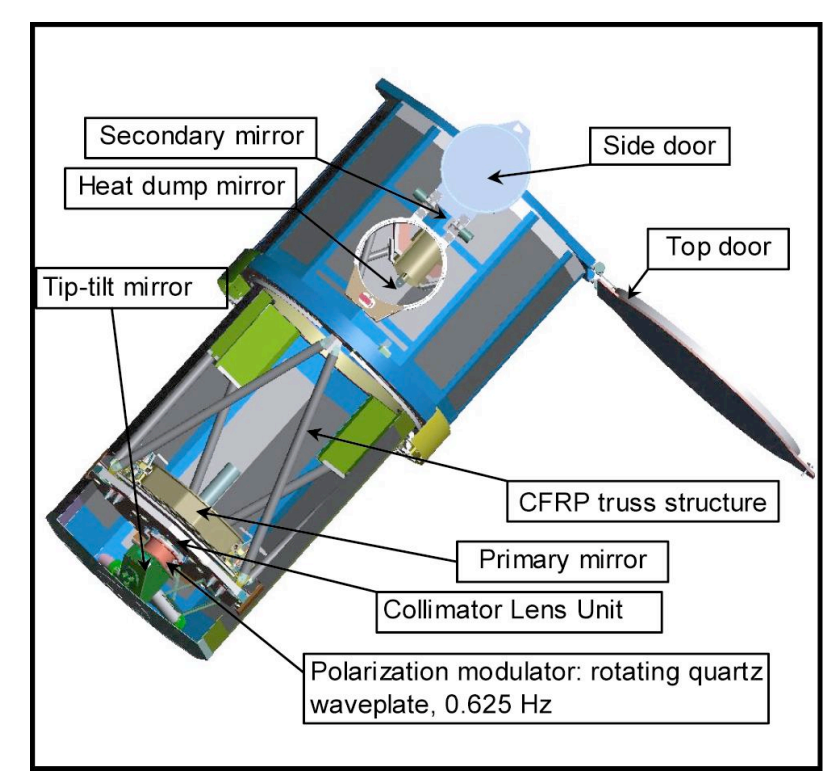

*Figure 1. The SOT Optical Telescope Assembly (OTA)*

- The Broad-band Filter Imager (BFI)
- The Narrow-band Filter Imager (NFI)
- The Spectropolarimeter (SP)
- Correlation Tracker (CT)

Figure 1 shows a schematic of the Optical Telescope Assembly (OTA) of the SOT. Figure 2 shows the layout of the optics of the FPP.

The SOT provides quantitative measurements of the Sun's full vector magnetic field on spatial scales of 150 to 200 km over a field of view large enough to contain small active regions. The instrument fields of view, sensitivities, and cadence allow changes in the Sun's magnetic energy to be related to both steady state (coronal heating) and transient (flares, coronal mass ejections) changes in the solar

The SOT/OTA is a diffractionlimited Gregorian telescope with a 0.5 meter aperture. The distance between the primary and secondary vertices is about 1.5 meters. The field of view is approximately 360 x 200 arcsec 2 . The wavelength band observed is between 380 nm and 670 nm. The OTA is provided by ISAS and NAOJ. They also provide the tip-tilt mirror (TTM) assembly, which is an integral part of the SOT Image Stabilization System.

The SOT's instrument package, provided by NASA/LMSAL and referred to as the Focal Plane Package (FPP), contains four distinct sub-systems:

atmosphere.

The FPP broadband filter imager (BFI) records diffraction-limited images, over a range of wavelengths from 388.3 nm to 668.4 nm, to observe both photospheric and chromospheric structure under quiet and active solar conditions. Irradiance data will be obtained over this time period from observations in the blue (450.4 nm), green (555.0 nm) and red (668.4 nm) continuum.

The FPP narrowband filter imager (NFI) records high spatial resolution (250 km) rapid, six frames per hour, for large (320 x 160 arcsec<sup>2</sup>) field of view, moderate polarimetric accuracy (4x10<sup>-3</sup>) magnetograms over the full range of magnetic conditions from quiet sun to moderate scale active regions. The filtergraph images are recorded on a dedicated camera using a 4096 x 2048 pixel, frame transfer, CCD camera. Full or partial frames can be recorded.

The SOT Spectro-Polarimeter records the photospheric vector magnetic fields of both quiet and active regions with the highest possible precision (polarimetric accuracy better than  $10^{-3}$ ), observing changes in the vector magnetic field over spatial scales of 250 km.

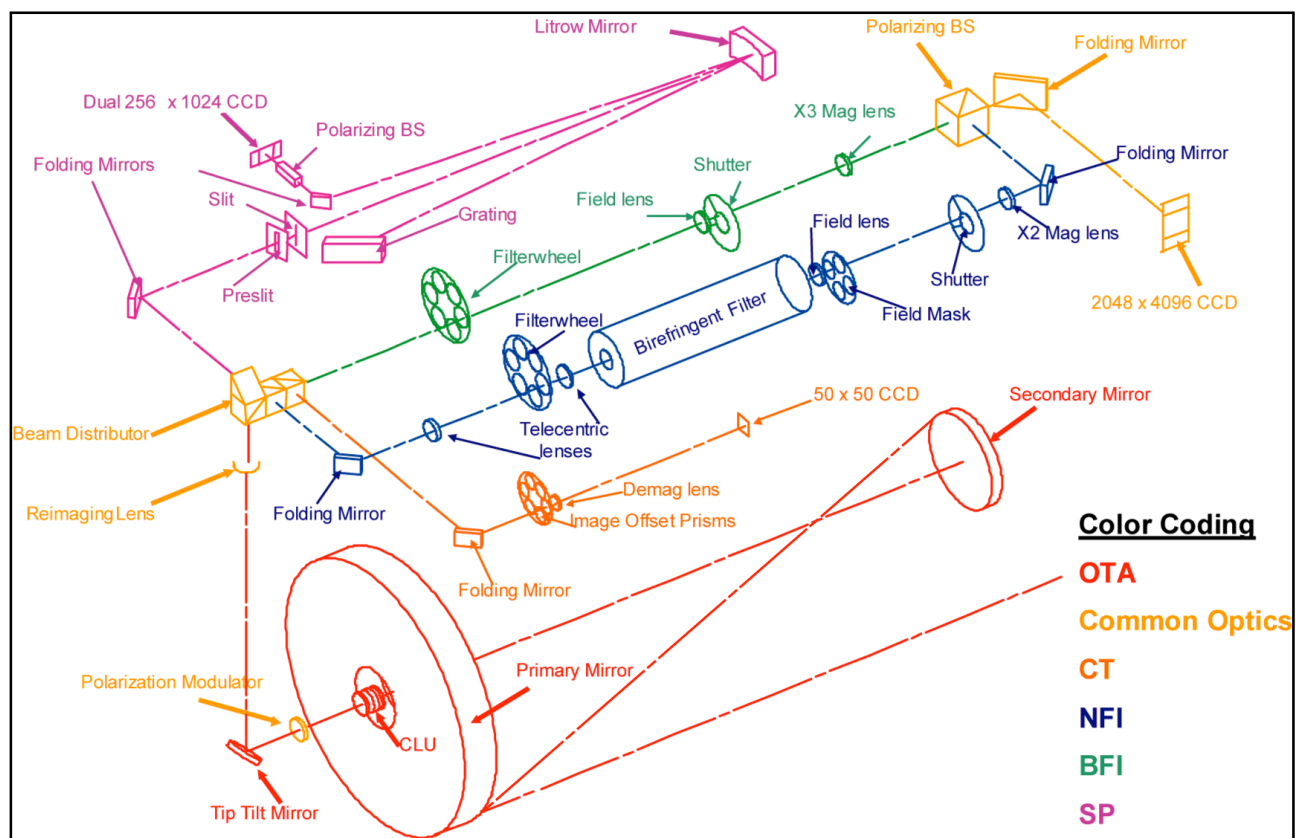

*Figure 2. Optical schematic of the OTA and FPP instruments. The OTA consists of the primary and secondary mirrors, the CLU, PMU, and the TTM. The FPP consists of all of the elements in the upper plane.*

The basic properties of the SOT are:

- 0.5 meter clear aperture.
- 562 mm diameter ULE glass primary mirror.
- 262 mm diameter ULE glass secondary mirror.
- Linear central obscuration 0.344.
- Axisymmetric design for minimal instrumental polarization.
- Effective focal length  $= 4527$  mm.
- 361" x 197" diffraction limited field-of-view (FOV), defined by the heat stop rejection mirror at the Gregorian focus.
- Exit beam 30 mm diameter, collimated by the Collimator Lens Unit (CLU).
- UV and IR rejection coatings on the CLU limit the heat load passed to the FPP instrument.
- Carbon fiber and invar structural elements for maximum thermal stability.

The theoretical diffraction limit of the SOT (using the Rayleigh criterion) over a range of wavelengths available for observations is shown in **Table 1**.

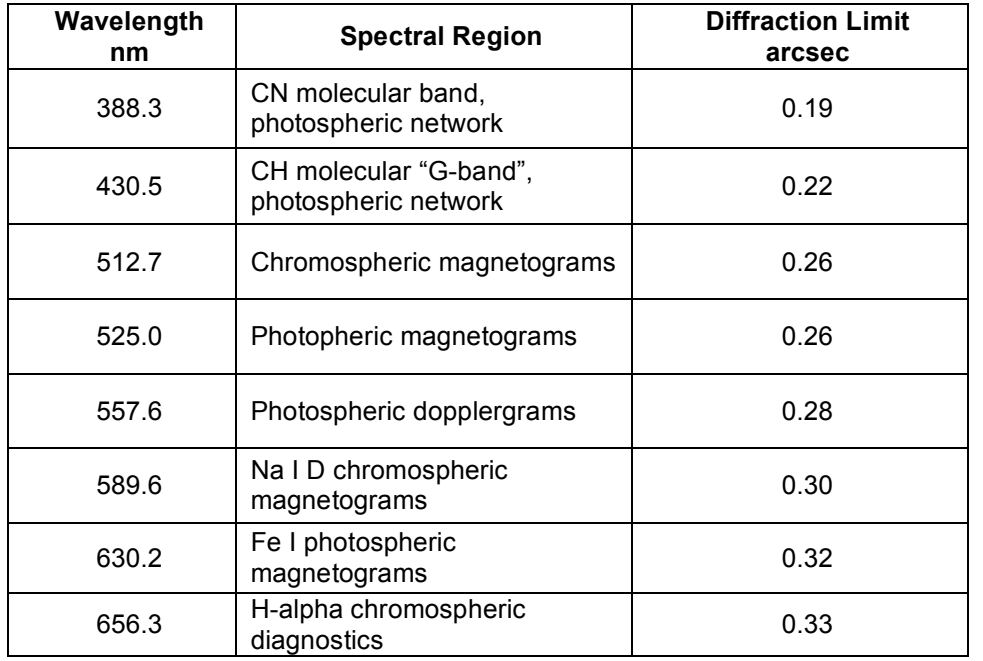

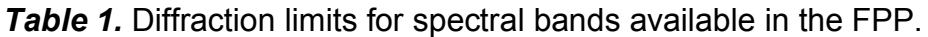

The science observer can propose to use any or all of the FPP instruments in a given observation program. The observables of each instrument are described in the following sections.

### **Broadband Filter Imager (BFI)**

The Broadband Filter Imager (BFI) produces photometric images with broad spectral resolution in 6 bands (CN band, Ca II H-line, G-band, and 3 continuum bands) at the highest spatial resolution available from the SOT (0.0541 arcsec/pixel sampling) and at rapid cadence (10--20 sec typical) over a 218"  $\times$  109" FOV. Exposure times are typically 0.03 - 0.8 sec, but longer exposures are possible, if desired.

The BFI allows accurate measurements of horizontal flows and temperature in the photosphere, and measurements in the short wavelength bands permit identification of sites of strong magnetic field. **Table 2** summarizes the properties of the BFI.

The BFI consists of a six interference filters mounted in a user-controlled filterwheel. The filters have bandpasses of  $3-8$  Å and therefore produce the highest resolution  $(0.2)$ , lowest exposure time  $(30)$ ms), filtergrams from the SOT. The basic characteristics of the BFI are as follows:

- 6 Interference filters in user-selectable filterwheel.
- 3-8 Å spectral resolution.
- EFL =  $4650$  cm, 0.054" pixels.
- Spatial resolution  $= 0.2$ "  $0.3$ ".
- Temporal cadence = 3.4s including CCD readout.
- 4096 x 2048 130 Ke- full well frame transfer CCD, shared with NFI.
- Highest spatial and temporal resolution images from FPP.

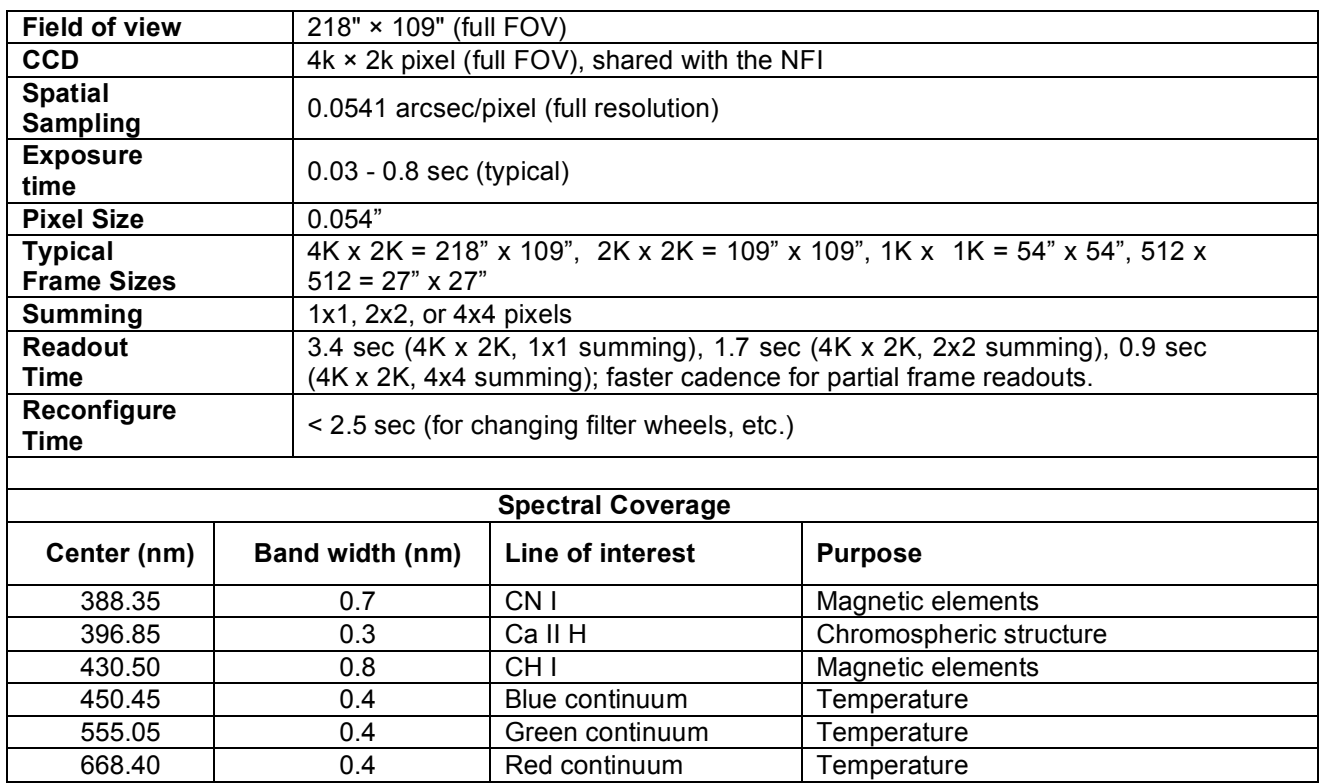

*Table 2.* SOT BFI specifications. **BFI Observables**

**Field-of-view.** The BFI field-of-view (FOV) is determined by the instrument focal length and CCD pixel size. The BFI shares a 4096x2048-pixel CCD camera with the NFI, known as the FG camera. The 0.054" pixel scale of BFI results in a 218"x109" FOV. Figure 3 shows the BFI FOV on a SOHO/MDI full-disk magnetogram.

The BFI FOV is large enough to encompass most large active regions on the Sun; however very large active regions such as those of October 2003 are larger than the BFI view. The FG camera can be programmed for sub-frame readout. Therefore the FOV chosen for any given BFI program can vary from the full-frame FOV down to very small sub-fields.

Using smaller sub-fields is advised for programs in which high cadence and low-memory usage are needed. In addition the FG camera can be programmed to sum pixels in the serial and parallel directions.

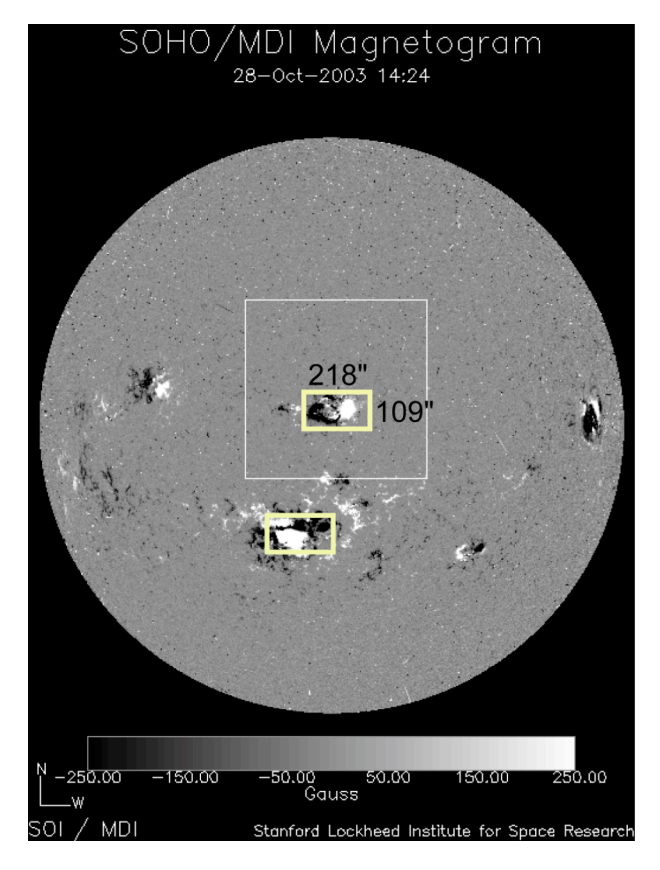

*Figure 3***.** BFI field-of-view superimposed on a SOHO/MDI full-disk magnetogram*.*

**Observables.** The only observables of the BFI are filtergram images in any of the six available interference filter bandpasses. Table 2 lists the available BFI bandpasses. Individual images in the Blue, Red, and Green continuum bandpasses of the BFI can be combined to measure the black-body irradiance temperature of structures within the FOV. BFI filtergram sequences can be used to create several typical data products. Most commonly, the BFI sequences will be made into "movies" of the solar photosphere and chromosphere with diffraction-limited resolution and cadences on the order of 10—100 seconds. Additional possibilities using BFI image time sequences include:

- Surface flow mapping via Local Correlation Tracking (LCT) on features in BFI images. Horizontal velocities on spatial grids as small as 0.5" will be possible using BFI time series in the photospheric bandpasses. LCT is not as successful in measuring horizontal flows in the chromospheric H-line due to the rapidly changing acoustic emission patterns that dominate the images.
- Horizontal velocity divergence and curl. Derivatives of the LCT horizontal velocity images can be calculated to map the source and sink regions in the photospheric flowfield. Figure X shows an example of a velocity divergence image derived from a G-band 430.5 nm filtergram time sequence.
- "Cork flow maps". Using the LCT derived horizontal flow velocities, BFI time series can be used to produce maps showing the traces of passive scalars ("corks floating in the photosphere") over the course of an observation.

### **Narrowband Filter Imager (NFI)**

The Narrowband Filter Imager (NFI; Table 3) provides intensity, Doppler, and full Stokes polarimetric imaging at high spatial resolution (0.08 arcsec/pixel) in any one of 10 spectral lines, including Fe lines having a range of sensitivity to the Zeeman effect, MgIb, NaD lines, and H-alpha.

The NFI consists of a tunable Lyot filter with selectable bandpasses in six key solar spectral regions. The six spectral regions are determined by wide-band interference filters preceding the Lyot filter. The bandpass of the Lyot filter is narrow enough for taking magnetogram and dopplergram measurements in a number of the available spectral lines. The NFI can be operated in synchronous mode with the polarization modulator of SOT in order to take Stokes I, Q, U, and V images.

The available spectral lines span the photosphere to the lower chromosphere for analysis of dynamical behavior of magnetic and velocity fields in the lower atomosphere. The Lyot filter can also be tuned to nearby continuum in any of the six spectral regions.

The edges of the NFI field-of-view are slightly vignetted due to the limited size of the optical elements of the tunable filter residing in a telecentric beam. The un-vignetted area is 264" in diameter. Exposure times for the NFI are typically 0.1—1.0sec, but like the BFI, longer exposures are possible.

The basic characteristics of the NFI are as follows:

- Tunable Lyot filter.
- Intensity, Stokes, and Doppler images in 6 spectral regions.
- Temperature calibrated, no active thermal control.
- 60-100 mA spectral resolution.
- EFL =  $3100 \text{ cm}, 0.08$ " pixels.
- Polarization precision  $\sim 0.4\%$ .
- Spatial resolution  $\sim 0.25$ ".
- Maximum temporal cadence = 3.4s including CCD readout.
- 4096 x 2048 pixel frame transfer CCD, shared with BFI.

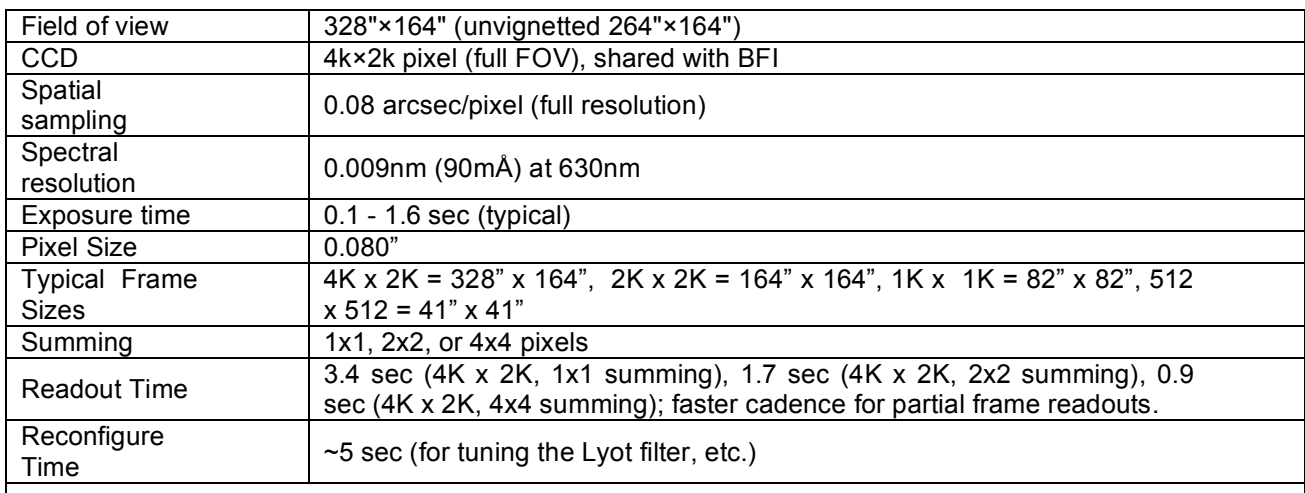

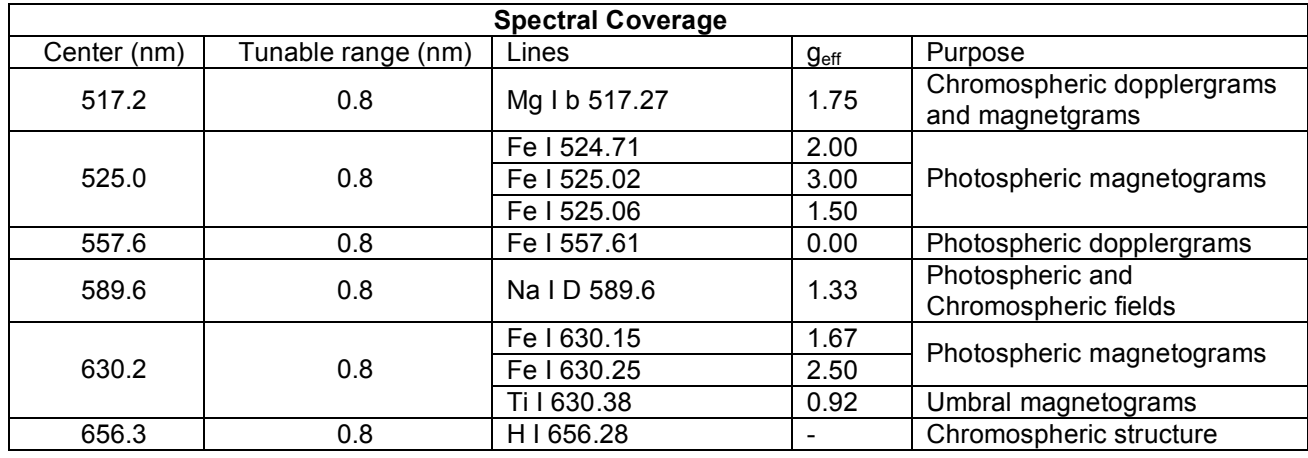

*Table 3*. SOT NFI specifications.

Images from the NFI contain blemishes which degrade or obscure the image over part of the field-ofview. The artifacts are caused by air bubbles in the index matching fluid inside the tunable filter. They distort and move when the filter is tuned. For this reason, NFI observing is usually done in one spectral line at one or a small number of wavelengths for extended periods of time. Rapid switching between lines is not allowed.

Software changes made since launch have given us control over the location of the bubbles; targets can usually be placed in large blemish-free areas of the CCD. Tuning schemes have been developed which permit tuning to different positions in a line profile without disturbing the bubbles. This has enabled collection of the various observations listed above.

Flat field correction of NFI images is still a challenge, but progress is being made on this; magnetograms and dopplergrams are usually self-correcting since they are made from ratios of intensity differences. The Solarsoft routine fg prep is being updated to handle the additional observation types. Na D 589.6 nm is now the default line for longitudinal magnetic and Doppler observations, due to its higher light level and more robust prefilter. Specific questions about NFI images and their processing may be sent to sot  $nfi@lmsal.com$ .

### **NFI Observables**

**Field-of-View.** The NFI shares the same CCD camera as the BFI but has a slightly larger plate scale due to the relaxed requirements on Nyquist sampling the PSF of the longer wavelengths observed with the NFI. The pixel size of the NFI is 0.08" resulting in a full-CCD frame FOV of 328" x 164". **Figure 4** shows the NFI FOV overlain on a SOHO/MDI full-disk magnetogram. The significantly larger FOV of the NFI captures even the largest of the October 2003 active regions.

**Observables.** The NFI can take individual filtergram images in any of the six available spectral regions of the instrument. In this capacity it is identical to the BFI; the same CCD frame sizes, summing, and readouts that are listed in Table 2 apply to the NFI observations as well. The one difference is that the reconfigure time will be slightly longer due to the need to tune the more complex Lyot filter of the NFI.

**Table 3** lists the spectral regions available for NFI observations. Each spectral region is centered on a particular solar spectral line. However the NFI Lyot filter is tunable within a  $\pm 4$  Å spectral-range of each region. Therefore in addition to the main spectral lines listed, true continuum or other spectral lines within the region can also be imaged.

In addition to simple filtergrams in any of the spectral regions listed in Table 3, the NFI can produce a variety of magnetogram and dopplergram images. These images are derived from two or more filtergrams taken in varying line positions and/or polarization states.

**NFI magnetograms.** The primary magnetogram product from the NFI will be large FOV longitudinal flux density magnetograms, also known as Stokes V/I magnetograms. The NFI polarization states are modulated by PMU in the OTA and analyzed by a polarizer in the NFI. The Stokes I and V component images are created by integrating exposures over specific rotation phases of the PMU and demodulating them by arithmetic in the "smart memory" buffers in the FPP. Due to limitations of the smart memory sizes, the full field of view can be used for magnetograms only when 2x2 or 4x4 summing is employed. At full pixel resolution, the field of view is limited to the central 1K x 2K pixels or 82 x 164 arcseconds

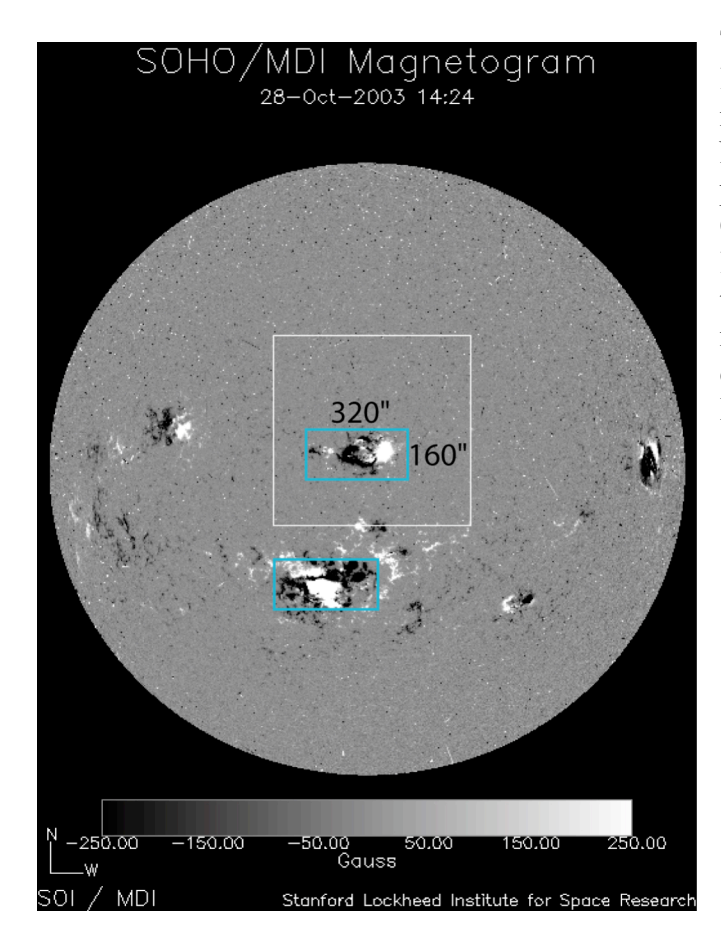

*Figure 4.* NFI field-of-view superimposed on a SOHO/MDI full-disk magnetogram.

The Fe I 630.25 nm and Na I 589.6 nm spectral lines are most commonly used for photospheric magnetograms. The RMS noise of a typical NFI magnetogram created using only one line position is approximately  $10^{15}$  Mx per pixel. Comparison of NFI V/I magnetograms in any line with the full vector field maps created by the SP will allow precise calibration of the NFI magnetograms in terms of magnetic flux density per pixel in any given summing mode. **Figure 5** shows a typical NFI Fe I 630.25 nm Stokes V/I magnetogram.

13-Dec-2006 03:32:42.952 UT

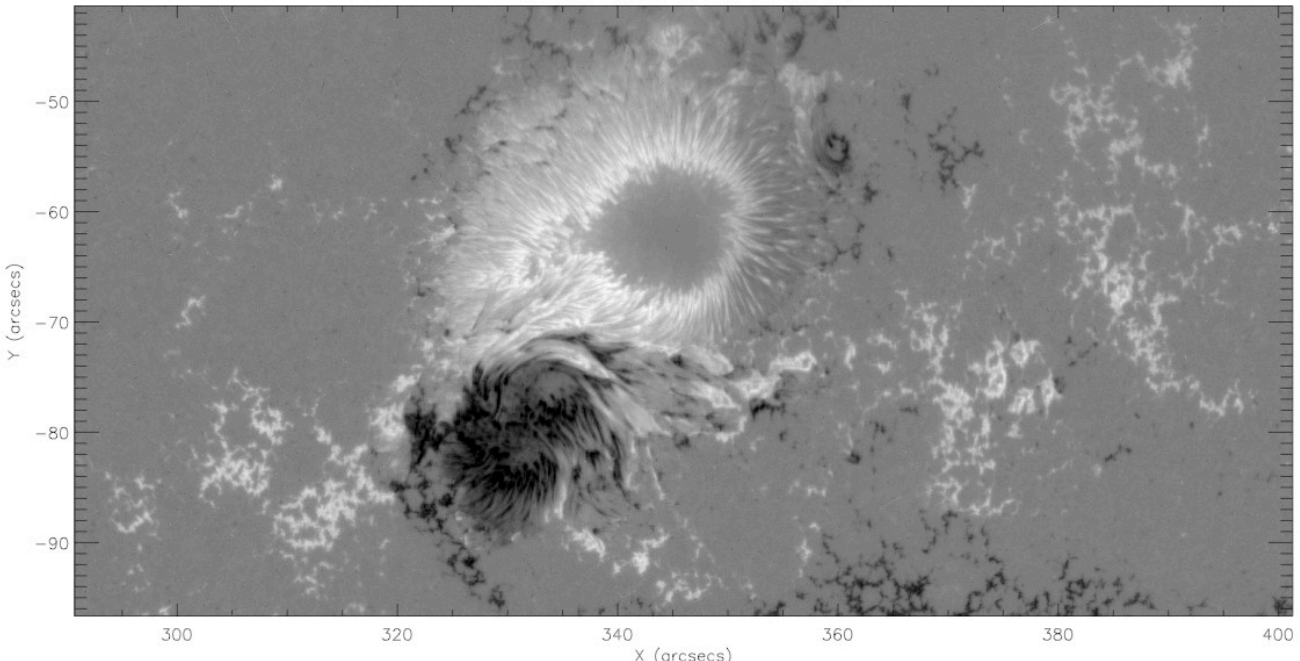

*Figure 5***.** NFI Fe I 630.25 nm Stokes V/I image.

**NFI Stokes Vector Images.** In addition to the Stokes V/I magnetograms discussed above, the NFI is capable of imaging in full Stokes vector mode. In this mode, the NFI exposures are synchronized with the rotating PMU to create Stokes I, Q, U, and V images in a rapid sequence. The images are created in the on-board smart memories. The Stokes I, Q, U, and V images can give more information about the full magnetic field vector.

There are two methods of obtaining Stokes vector images from the NFI:

**Shuttered Mode.** The NFI shutter is synchronized to the PMU and gives precise 0.1 sec exposures in all quadrant-phases of the rotation. The allowed frame sizes and pixel summing are the same as for the longitudinal magnetograms. A full complement of Stokes images takes about 20 seconds to capture in this mode.

**Shutterless Mode.** In this mode, the NFI shutter is left open and one of four focal plane masks is inserted in order to reduce the FOV down to a narrow vertical strip centered on the CCD chip. The CCD is then read out in synchrony with the PMU, accumulating charge in the central strip and then shifting it under the focal mask. The smart memories add or subtract the strip images as they are received from the CCD to create the component Stokes images. The cadence of these observations ranges from 1.6 to 12.8 seconds, and the sensitivity can be very high because of the long integration time. The price paid for this is of course FOV; however, FOV can be increased at the expense of time resolution by reading out different strips on the CCD and combining them afterwards. **Table 4** lists the shutterless Stokes mode exposure selections

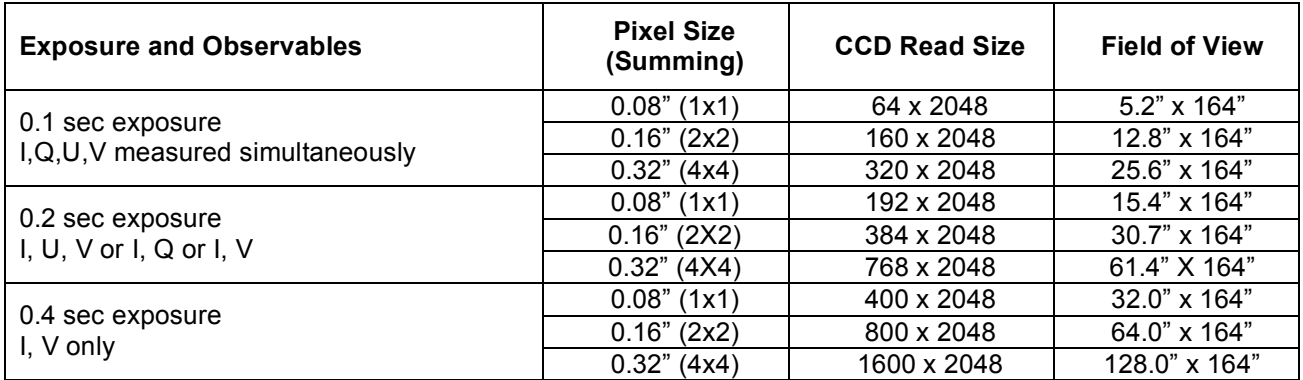

*Table 4.* NFI Shutterless Stokes mode observables.

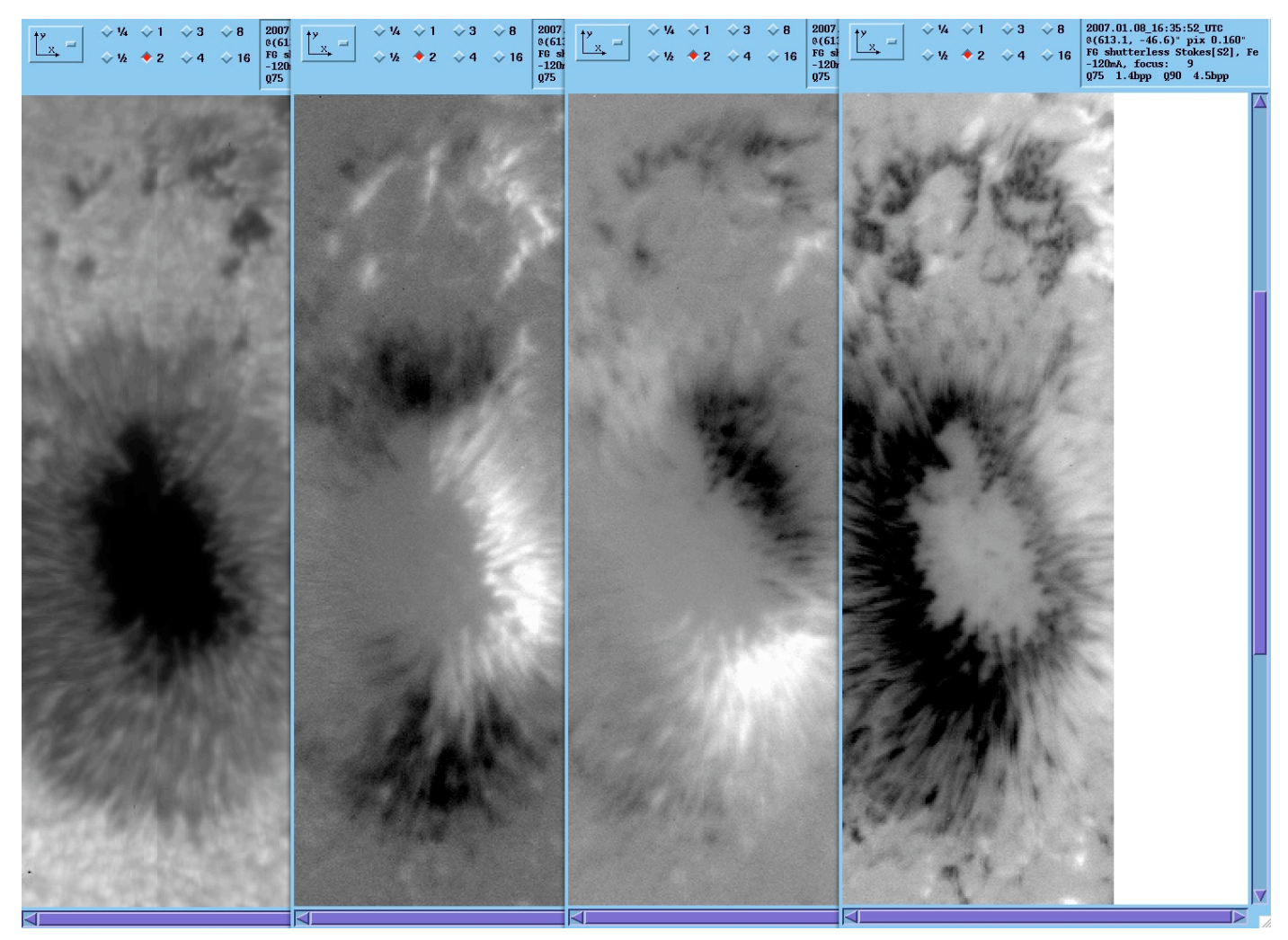

*Figure 6.* NFI Mg Ib 517.3 nm Stokes component images.

**NFI dopplergrams***.* The NFI instrument can produce line-of-sight velocity maps ("dopplergrams") in any of the spectral lines shown in Table 3. However the primary photospheric dopplergram line is

the Fe I 557.6 nm line which has a Landé factor of 0 and is therefore not broadened by magnetic fields. Chromospheric dopplergrams can be made using the Mg I 517.3 nm or the Na I 589.6 nm lines. Dopplergrams are made from the simple ratio of the difference of blue and red wing intensities divided by their sum. The intensities may be simple filtergrams or Stokes I from I & V observations. Component images may be processed on-board in the smart memories or downlinked for later analysis. As is the case with magnetograms, the field of view is limited to the central 1K x 2K pixels when on-board processing is used at full pixel resolution. The estimated 1-sigma noise level of NFI dopplergrams produced in this way is 30 m/s for a dopplergram formed with 0.16" pixels (2x2 summing) with a 0.8 second exposure time. **Table 5** summarizes the dopplergram characteristics of the NFI. **Figure 7** shows an Fe I 557.6 nm intensity and dopplergram image from the NFI.

| Summing         | $1x1$ , $2x2$ , $4x4$ pixels                                               |
|-----------------|----------------------------------------------------------------------------|
| <b>Duration</b> | $\sim$ 12 seconds (4 images, full frame, 2x2 summing, 0.1 second exposure) |

*Table 5.* NFI dopplergram characteristics*.*

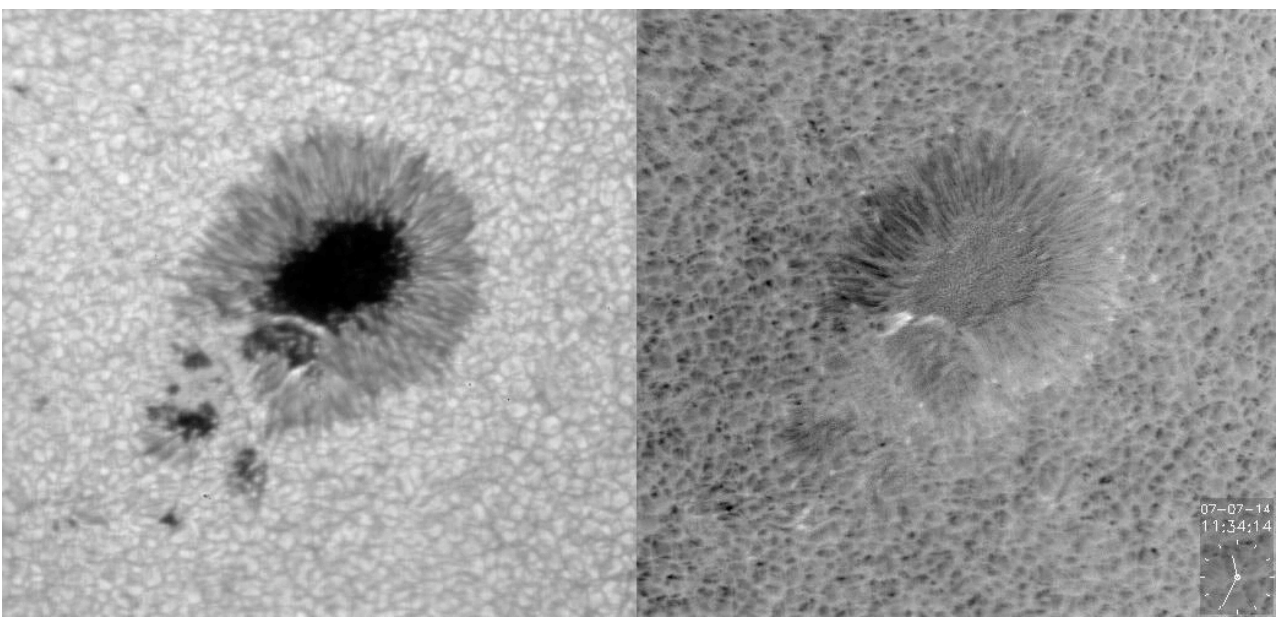

*Figure* 7. NFI Fe I 557.6 nm intensity (L) and dopplergram (R) image of a sunspot near disk center.

### **Spectropolarimeter (SP)**

The SP is a modified Littrow spectrometer that operates in synchronous mode with the PMU of SOT in order to create high-precision  $(10^{-3}$  or better) Stokes polarimetric line profiles of the Fe I 6301.5 and 630.25 nm spectral lines. The primary product of the SP is Stokes IQUV spectra suitable for derivation of vector magnetogram maps of the solar photosphere. These can cover a large area by scanning the spectrograph slit in the E-W solar direction over periods ranging from several minutes to several hours. The basic characteristics of the SP are as follows:

- Fe I 6301.5 and 6302.5 Å spectral lines.
- 21 mÅ spectral resolution.
- Simultaneous orthogonal state images,  $10<sup>3</sup>$  precision Stokes polarimetry.
- Spatial resolution  $= 0.32$ " (2 pixels).
- Temporal resolution = 4.8 s integrations at each slit position in normal mode.
- 1024 x 448 130 ke- full well split framereadout CCD.
- Slit-scanned vector magnetogram maps.

### **SP Observables**

The FPP Spectropolarimeter instrument is based on the successful design of the Advanced Stokes Polarimeter (ASP); its proto-model became the the Diffraction Limited SpectroPolarimeter (DLSP) instrument installed at the Dunn Solar Telescope (DST). The SP is an all-reflective Littrow design that incorporates a polarizing beam splitter just prior to the camera system in order to record two spectra in orthogonal polarity states simultaneously. The primary characteristics of the SP are as follows.

Spectra of two Fe I lines at 630.15 and 630.25 nm and nearby continuum are taken through a 0.16"x164" slit. The spectral resolution is approximately 21.5 mÅ. Spectra are exposed and readout continuously on a 0.1 second cadence in phase with the PMU rotation. 16 spectra are taken per rotation of the PMU. Two spectra are taken simultaneously in orthogonal linear polarization states via the polarizing beam-splitter just prior to the camera. This eliminates polarization cross-talk due to image jitter during integration and increases the polarization precision to  $10^{-4}$  relative to continuum.

Raw spectra are added and/or subtracted into four on-board memories in phase with the PMU in order to demodulate the Stokes I, Q, U, and V states. A single SP "observable" is two sets of I, Q, U, V spectra in each of two orthogonal linear polarization states.

The FOV of the SP is primarily determined by the 0.16" x 164" slit that is oriented North-South on the heliographic disk. The widest scan available (2047 steps) moves the slit in an E-W heliographic direction over a range of 328". Thus the largest SP maps will closely resemble the NFI filtergrams in terms of FOV.

The SP CCD camera can execute sub-frame readouts and pixel-summing along the slit to give short effective slit lengths in order to increase the data rate. Post-processing on the ground produces vector magnetogram maps, dopplergrams, as well as atmospheric condition measurements such as temperature and density.

**Table 6** lists the typical mapping modes of the SP and the characteristics of the data products. **Figure 8** shows typical Stokes spectra taken with the ASP instrument.

|                                       | <b>Normal Map Mode</b>              | <b>Fast Map Mode</b>                | <b>Dynamics Mode</b>               | Deep Magnetogram<br>Mode                 |
|---------------------------------------|-------------------------------------|-------------------------------------|------------------------------------|------------------------------------------|
| Time per slit<br>position             | 4.8 <sub>sec</sub><br>(3 rotations) | 3.2 <sub>sec</sub><br>(2 rotations) | 1.6 <sub>sec</sub><br>(1 rotation) | Many rotations<br>(Max: 12.8 sec, 8 rot) |
| <b>FOV along Slit</b>                 | 164"                                | 164"                                | 41"                                | 164"                                     |
| <b>Effective Pixel</b><br><b>Size</b> | $0.16" \times 0.16"$                | $0.32" \times 0.32"$                | $0.16" \times 0.16"$               | $0.16" \times 0.16"$                     |
| <b>Photometric S/N</b>                | $~10^3$                             | $~10^3$                             | $~1$ –580                          | $>10^{3}$                                |
| Data rate                             | 191 Kpixels/sec                     | 127 Kpixels/sec                     | 120 Kpixels/sec                    |                                          |
| Time for 160"<br>scan                 | 83 minutes                          | 30 minutes                          | 30 minutes                         |                                          |
| Time for 1.6"<br>scan                 | 50 seconds                          | 18 seconds                          | 18 seconds                         |                                          |

*Table 6.* SP Mapping mode characteristics.

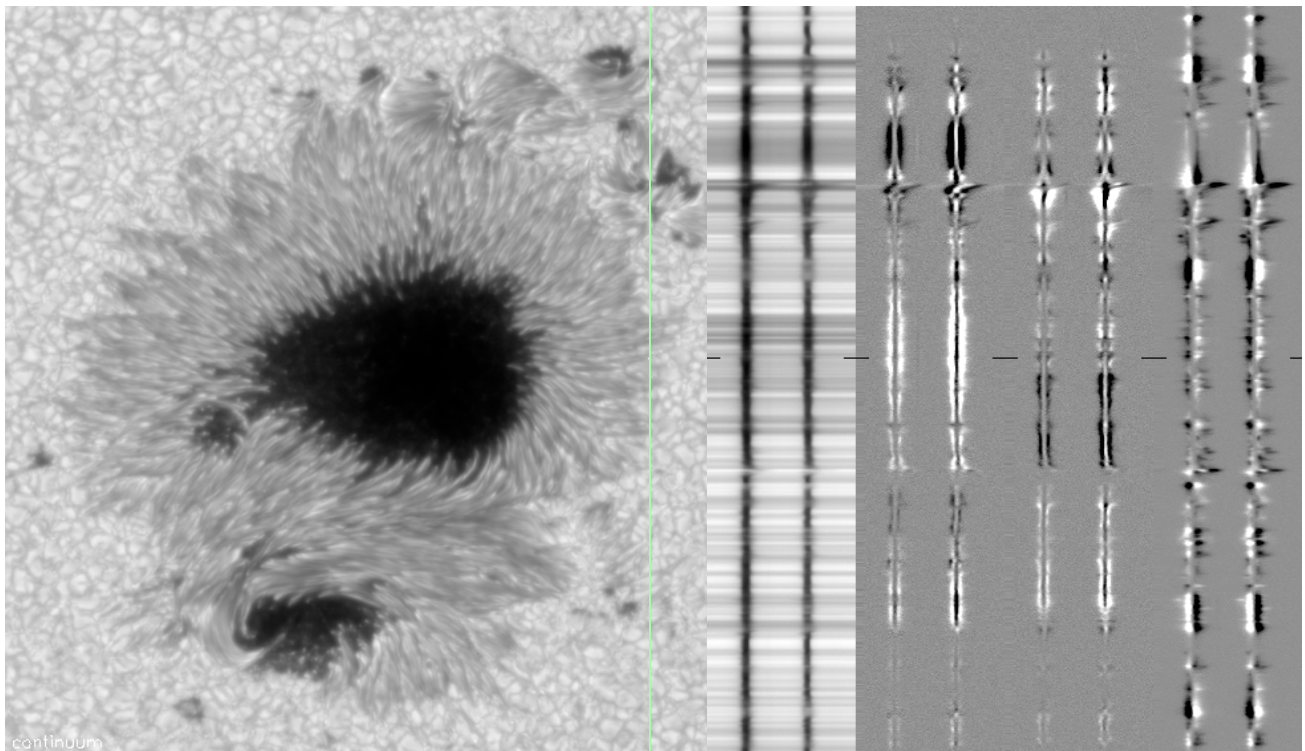

*Figure 8.* Example SP data: Stokes I, Q, U, and V spectra of the Fe I 630.15 and 630.25 nm spectral lines (L) taken at the location of the green line in the continuum map (R).

### **II SOT Data Analysis Guide**

This section outlines how to analyze SOT data using software publicly available as part of SSWIDL (to add an instrument path to a SSWIDL tree, see http://www.lmsal.com/solarsoft/). This process involves obtaining, searching, reading, calibrating SOT data.

### **A. Overview of the Data Analysis Pipeline**

### **1. Data Transport**

SOT downlinks 15 times daily to the Svalbaard Ground Station, operated by the Norwegian Space Centre (NSC). Downlinks also occur up to four additional times daily at a JAXA ground station antenna in the Kagoshima prefecture. Downlinked SOT data are sent to the ISAS mission archive ("DARTS"), the principal SOT data site, for reformatting to create both "QuickLook" and Level 0 data. QuickLook and Level-0 data are then mirrored to LMSAL, in Palo Alto, CA as well as the Hinode Solar Data Center at the Institute for Theoretical Astrophysics, the University of Oslo, Norway.

### **2. Data Products**

SOT data are available as FITS files, each of which includes a data array and a metadata structure array (the "FITS header") containing a list of keywords (see Appendix 1).

QuickLook data are expedited to ISAS so SOT operation team members can view images a few hours after the data have been taken. However, these data have not been completely reformatted and thus the images may not be whole and the FITS keywords will not be populated completely or correctly.

Level 0 data contains whole images with the complete list of FITS keywords. Level 0 data cannot be created until all the housekeeping data for a particular observation has arrived at ISAS, which may take up to 7 days.

Level 1 data has been calibrated by **fg** prep.pro or sp prep.pro and has units of instrumental Data Numbers. Level 2 data has been further processed into physical units. **Table 7** describes each of the SOT data products:

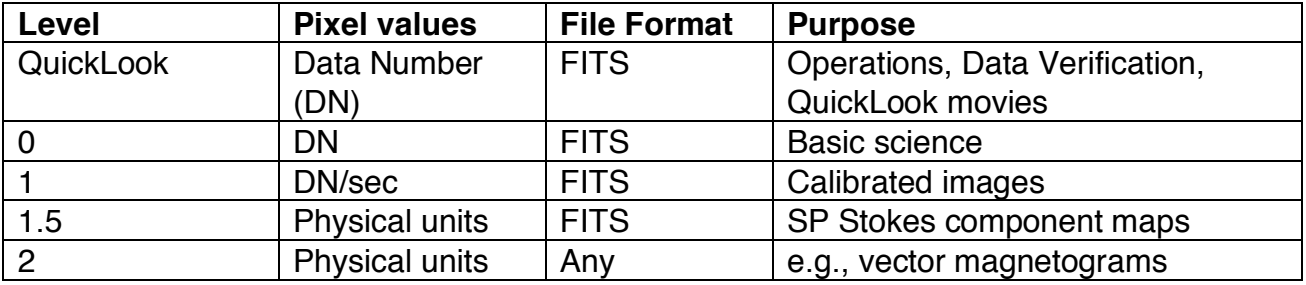

*Table 7.* Hinode SOT data product definitions.

SOT instrument data are available as single FITS files with names in the the format **DataCodeYYYYMMDD\_HHMMSS.S.fits**. where "DataCode" is the string associated with the data type, e.g. "FG" for a simple filtergram, "FGIV" for a filter-based intensity and line-of-sight

magnetogram, etc. **Table 8** list the SOT data code symbols and their relation to observation types. The files stored in directories organized by hour beneath directories organized by year, month day and datatype. An example of a directory structure to access an individual FITS file is as follows: **YYYY/MM/DD/ObsType/Hhh00/, or 2007/05/27/FG/H1300**.

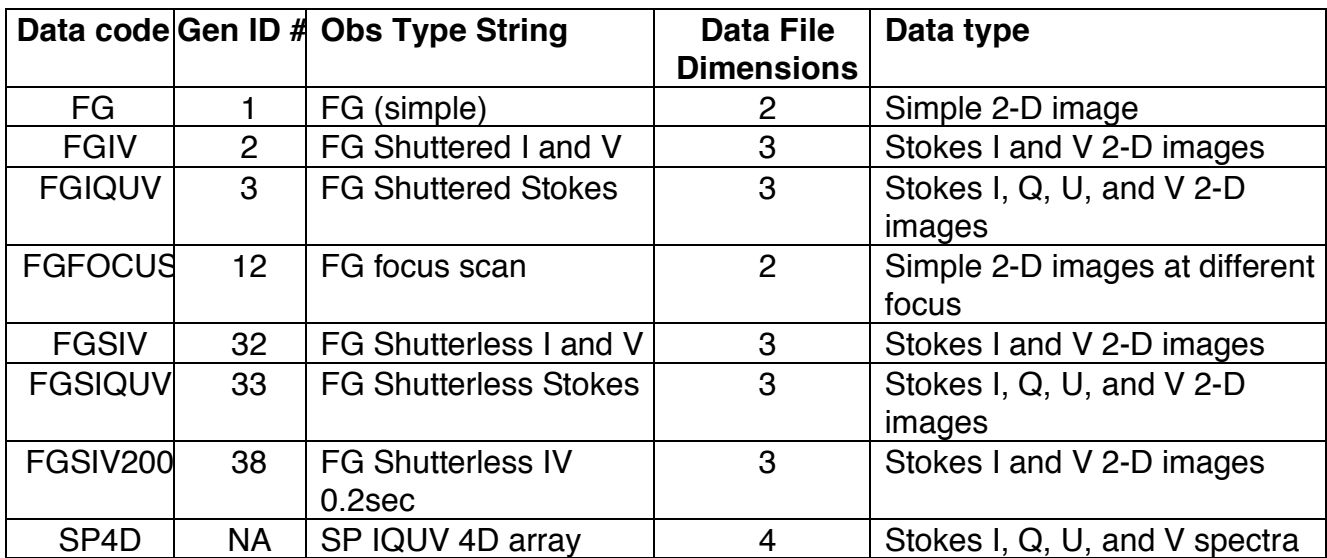

*Table 8.* SOT Data codes and associated data types. The "Data code" values match the directory structure in the SOT database. The Gen ID and Obs Type string are values in the FITS header. SP data do not have Gen ID values.

### **B. Accessing SOT Data**

There are two basic ways to access SOT data: from the internet via one of the database centers listed below, or from within a SolarSoft IDL session. The former is most useful when you need to retrieve a large amount of data pertaining to a certain event or a given range of dates of observation. The latter is most useful when you want to retrieve a limited sub-set of data during an analysis session.

### **1. Web Browser Access**

Data Search and Download Websites

Japan: ISAS DARTS database: http://hinode.nao.ac.jp/hsc\_e/darts\_e.shtml USA: Lockheed Martin Solar and Astrophysics Laboratory: http://sot.lmsal.com/sot-data Norway: Hinode SDC: http://sdc.uio.no/search/API

### **2. IDL Session Access**

The Hinode/SOT data can be accessed and analyzed using the SolarSoft (SSW) system of routines written in the IDL language. More information on SolarSoft can be found at

http://www.lmsal.com/solarsoft. IDL is a commercial software product currently produced by ITT Visual Information Solutions. More information on IDL can be found at http://ittvis.com/idl.

In order to use the Hinode/SOT SSW programs to read and analyze data, it is first necessary to install the SOT SSW libraries on a computer that you can access from your workstation. If SSW is already installed on the computer, you can add the SOT relevant programs by running

### IDL> ssw\_upgrade, /sot, /spawn, /loud

Since this routine reads data from a remote server, you may also need the "/passive\_ftp" switch to be set if you are behind a firewall. If SSW is not installed on a local machine, see the installation instructions that are on the main SSW website listed above.

The basic mechanism for accessing SOT data through SSW is the the SOT "catalog", a database structure that is composed of a select list of information for each data product produced by the instrument. Specifically, the SOT catalog contains a subset of SOT FITS header keywords, (such as field of view, filter positions, and image type). The main SSW routine for reading and searching the catalog is called "sot\_cat.pro" and is described in more detail in the examples below.

The SOT catalog is stored in an ancillary SSW library referred to as the SSW database or "SSWDB". This database needs to be on your local machine in order to access the SOT catalog in an SSW session. If there is already a local copy of the SSWDB, then you can add the relevant SOT data by running

```
IDL> sswdb_upgrade, 'hinode/sot', /spawn, /loud
```
Since the SOT data catalog is constantly expanding as new data is added to the database, you need to upgrade your local copy of the catalog via the ssw\_upgrade routine frequently. For more information on installing and upgrading SSW libraries see http://www.lmsal.com/solarsoft/ssw\_upgrade.html and http://www.lmsal.com/solarsoft/sswdb\_install.html.

### **C. SOT Data Analysis Examples**

In this section we illustrate the access, visualization, and analysis of SOT data products from both the FG and the SP instruments. The examples are shown in step-by-step SSW IDL commands that can be used as a tutorial for learning the routines. Text files with the IDL commands and comments from this text are found in the following directory in your SSW distribution: \$SSW/hinode/sot/doc/demo.

### **Example fg\_demo01: 09-December-2006 Data Analysis**

The following tutorial is found in the SSW distribution in the following file:

\$SSW/hinode/sot/doc/demo/paris/fg\_demo01.pro. In it you will learn how to access FG data files on your local disk as well as from a remote server. You will also learn how to use the fg\_prep.pro routine to apply basic photometric corrections to FG images.

### **Accessing and Analyzing Local FG Data**

We want to produce a co-aligned dataset of SOT/FG G-band, Ca II H-line, and Stokes V/I magnetogram images of active region AR 10926 for a period of time on **9-December, 2006**. This date is chosen because both XRT and EIS have good data for this date and one of the goals of the workshop is to work with multiple Hinode data sets.

We assume in this tutorial that all of the data is on a locally accessible disk. To make sure that SSW knows where to locate the data set the SOT\_DATA environment variable:

```
IDL> set_logenv, 'SOT_DATA', '/Volumes/data1/hinode/sot/data'
```
The first step is to find all relevant observations for the time interval of interest. We make use of the SSW routines sot cat.pro and sot umodes.pro to access the data catalog and identify all unique observational modes that were executed during the time interval:

```
IDL> time0 = '09-Dec-2006T11:30:00'
IDL> time1 = '09-Dec-2006T15:00:00'
IDL> sot_cat, time0, time1, /level0, cat, files
```
Note that there are two versions of the SOT catalog: one is the QuickLook catalog and the other is the Level-0 catalog. By default sot cat searches the QuickLook catalog. However data is purged form the QuickLook database after a nominal period of a few months. If the data of interest is older than a few months, you need to include the "/level0" keyword in your call to sot\_cat. In general it is advised to use QuickLook data only for cursory data exploration. Always use the /level0 flag for data that you intend to analyze for scientific content.

Sot\_cat returns two variables: "cat" which is the SOT catalog structure for the time range indicated, and "files" which are the filenames of all SOT files found in the local database for the time range given. The filenames are referenced to the local source of SOT FITS files on your system. This location is set by the environment variable "SOT\_DATA". If you do not have SOT data locally on your machine, you can request that sot cat return URLs to the nearest database center, as illustrated below.

```
IDL> help, cat, files
   CAT STRUCT = -> <Anonymous> Array[2994]
   FILES STRING = Array[2994]
```
For the date/time period specified, a total of 2994 SOT observations are found<sup>1</sup>. This includes FG, SP, correlation tracker reference frames, and other images not necessarily of interest to our example. In order to winnow this down to the particular type of observations we are interested in, we use sot umodes.pro to identify all "unique modes" that were observed during the time interval:

```
IDL> modes = sot_umodes(cat, mcount=mc, info=info)
```
You can print out the unique modes found to see what is available using the SSW string printing routine "prstr":

<sup>&</sup>lt;sup>1</sup> Your results may differ – this example was composed using a subset of the SOT database.

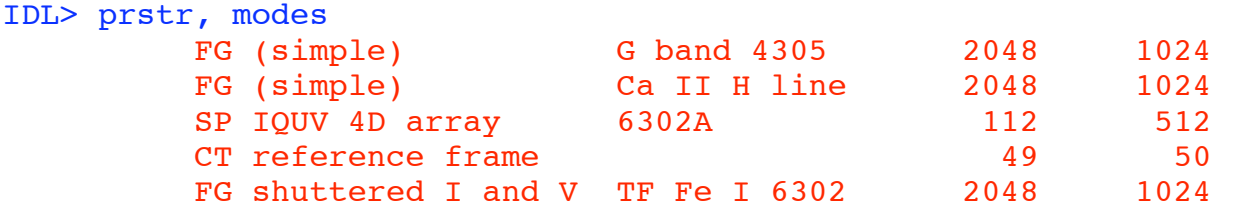

We wish to select only the FG (simple) Ca H-line mode for further analysis in this example. There are two options to accomplish this selection. One, you can call sot\_cat.pro again, this time using the 'search array' input parameter to return only the 2048 x 1024 magnetogram images :

```
IDL> sot_cat, time0, time1, cat, files, /level0, $ 
       search array=['wave= Ca*II*H*line','naxis1=2048','naxis2=1024']
IDL> help, cat, files
    CAT STRUCT = -> <Anonymous> Array[103]
    FILES STRING = Array[103]
```
The second option is to use the interactive feature of the sot umodes function as follows:

IDL> ss = sot\_umodes(cat, /interactive)

In the widget that opens, choose the observation type that you would like to analyze. In this case, we choose the line with Ca H-Line to select the data:

```
IDL> cfiles = files[ss]
IDL> help,cfiles
    CFILES STRING = Array[103]
```
Take a look at the filenames contained in CFILES to see that they are pointing to the correct data location:

```
IDL> print, cfiles
IDL> nc = N_elements(cfiles)
```
Keep in mind that nothing has been read yet - there are no images in your SSW session yet. In order to read a data file and take a look at the contents, we use the read\_sot routine:

IDL> read\_sot,cfiles[0],index,data

The "INDEX" variable contains the FITS header data in a structure format. You can look at the data in the header as follows:

#### IDL>help,index,/str

Note that the keywords "CAMSSUM" and "CAMPSUM" are both 2. This indicates that the images are summed in both the Serial and Parallel directions on the camera. Thus the images are 2x2 summed pixel images that were originally 4096x2048 full resolution pixels.

Similarly, you can examine the images in the data file as follows.

```
IDL> WINDOW,xs=1024,ys=512
IDL> TVSCL,REBIN(data,1024,512)
```
At this point we have identified the set of 103 files we wish to analyze. We next calibrate the full set of images, using FG\_PREP.PRO. There are several ways to do this:

1. Handing the entire block of pre-read index and data variables to fg\_prep:

```
IDL> read_sot,cfiles, index, data
IDL> fg_prep,index, data, index out, data_out, /despike
```
2. Reading the files from within fg\_prep:

```
IDL>fg_prep, cfiles, -1, index_out, data_out, /despike
```

```
3. Handing individual images to fg_prep from within a loop:
IDL> outpath='/Volumes/data1/SOT/2006/12/09/FG/'
IDL> mkdir,outpath
IDL> .run
for i=0,nc-1 do begin
   read sot, cfiles[i], index, data
    fg_prep,index,data,index_out,data_out, /despike
   mwritefits, struct2ssw(index out), data out, $
      outfile=STRING(outpath+'20061209_caH_level1.',i,'.fits',$
     format='(a,i05,a)'), /flat fits
end
end
```
The methods are listed in order of decreasing memory useage in IDL. Note that the first methods results in full 3D data cubes for both the level-0 and level-1 data. This can rapidly overwhelm the available RAM for laptops or small workstations. The second method reads in one level-0 file at a time but returns a full 3-D level-1 data cube. The third method reads in one file at a time and writes out one file at a time and thus minimizes memory load.

Next, examine the calibrated data as a movie: if you used method 3 above, you won't have a calibrated data\_out cube. Make an abbreviated one:

```
IDL> fg_prep,cfiles[0:19],-1,sindex_out,sdata_out,/despike
IDL> xstepper,bytscl(congrid(sdata_out,1024,512,20,/int))
```
Occasionally an image will be corrupted in the download process from the spacecraft. These images will typically have large sections of the FOV with 0 pixel values. We can remove instances of incomplete images using a simple filter:

```
IDL> percent_zero = dblarr(nc)
IDL> for i=0, nc-1 do percent zero[i] = $
     (n elements(where(data out[*,*,i] eq 0)) / (2048.0*1024)) * 100
IDL> ss good = where(percent zero lt 5, n good)
IDL> index cah = index out[ss good]
IDL> data cah = reform(data out[*,*,ss good])
```
We next search for and process the Magnetogram images using the same steps, but simply specifying the appropriate FGIV mode:

```
IDL> sot cat, time0, time1, mcat, mfiles, /level0, $
    search_array=['wave=TF*Fe*I*6302','naxis1=2048','naxis2=1024']
IDL>help, mcat
    MCAT STRUCT = -> <Anonymous> Array[103]
```
We again 'prep' the images, using FG\_PREP.PRO:

```
IDL> fg_prep, mfiles[0:19], -1, index out, data out, /despike
IDL> help, index out, data out
    INDEX OUT STRUCT = -> <Anonymous> Array[20]
    DATA OUT FLOAT = Array[2048, 1024, 2, 20]
```
I (intensity) and V(circular polarization) images are stored in data out[\*,\*,0,\*] and data out[\*,\*,1,\*], respectively. V/I magnetrograms can be created as follows:

```
IDL> mag = reform(data_out[*,*,1,*])/(data_out[*,*,0,*]>100) $
     * (data out[*,*,0,*] gt 100)
```
This time we can take a look at the output files using "sodasurf", a new image and movie viewer in SSW:

```
IDL> launch_sodasurf, data=mag>(-0.3)<0.3
```
For very large datasets that you want to briefly explore, you can use the timegrid.pro routine to subsample the catalog:

IDL> sot cat,time0,time1,/level0,cat

Sample only 3 images from the whole time series. The files are evenly spaced throughout the dataset:

```
IDL> n samp = 3
IDL> n rec = n elements(cat)
IDL> t grid = timegrid(cat[0].date obs, cat[n rec-1].date obs, $
              nsamp=n_samp)
IDL> ss samp = tim2dset(anytim(cat.date_obs,/ints), $
               anytim(t grid,/ints))
IDL> cat_samp = cat[ss_samp]
IDL> files_samp = files[ss_samp]
```
You can also select a subset of the magnetograms that are closest in in time to the caH set.

```
IDL> sot_cat, time0, time1, cat, files, /level0, $
         search_array=['wave=TF*Fe*6302','naxis1=2048','naxis2=1024']
IDL> ss samp mag = tim2dset(anytim(cat.date obs,/ints), $anytim(index cah.date obs,/ints))
IDL> cat samp mag = cat[ss_samp_mag]
IDL> files samp mag = files[ss samp mag]
```
### **Accessing remote FG data using SSW sock\_copy**

Although the SOT catalog is online locally (if the hinode branch of the SolarSoft Database tree has been installed), the actual FITS data files may not be available locally. In this case one can remotely access the FITS files from one of the online database centers. To specify the desired institution, the routine hinode server select just sets the environmental which points to desired sot/xrt http server. In the following demonstration we use the Oslo as our remote server site.

First, set the hinode server select variable to the nearest data center. Here we use the Oslo data center:

```
IDL> hinode server select,/oslo ; or /lmsal or /darts
```
Then we use sot cat again, but this time with the /URLS keyword set:

```
IDL> time0 = '09-Dec-2006T11:30:00'
IDL> time1 = '09-Dec-2006T15:00:00'
IDL> sot_cat, time0, time1, /level0, cat, urls, /URLS
IDL> help, urls
    URLS STRING = Array[2994]
```
Now we use sot umodes to narrow down the selection:

IDL> ss = sot umodes(cat,/int)

Selecting the G-band data this time, we narrow our dataset down and then use sock\_copy to get the data:

```
IDL > qurls = urls[ss]IDL> dir_local = './demo'
IDL> if file exist(dir local) eq 0 then spawn, 'mkdir ' + dir local
```
Now use the sock copy routine to fetch the files and write them to the specified directory. This takes a while, depending on your internet environment.

```
IDL> sock_copy, gurls, out_dir=dir_local
IDL> gfiles = file_list(dir_local, '*.fits*')
```
#### **Example sp\_demo01: accessing and displaying remote Level-1 SP data**

In addition to the FG data for this date, there are many SP data files. Each Level-0 SP data file is a single 4-D data object: [x,y,Stokes vector, orthogonal component]. These files comprise three Fast Map of the full SP FOV. To calibrate and assemble these files into maps of the magnetic field requires huge amount of disk space and processor power. Since most people using this tutorial for the workshop are using laptops, this is impractical. Instead we will now show how to retrieve preassembled Level-1 SP maps.

The following tutorial is found in the SSW distribution in the following file: \$SSW/hinode/sot/doc/demo/paris/sp\_demo01.pro. In it you will learn how to access SP Level-1 files from remote databases and display the maps on a solar heliographic grid.

The maps we will retrieve are co-temporal to the FG images from 9-December, 2006 which were produced in fg\_demo01.pro.

First we specify the time span for which we want SP maps.

```
IDL> time0 = '09-dec-2006 11:30'
IDL> time1 = '09-dec-2006 15:00'
```
Recall that the SP data files in the database are single slit images. We need to know which slit images belong to a single scan set in order to create a unified 2-d "map" of the magnetic field. We use the sotsp time2scan function to return a "scan" structure with information on which SP files in the database correspond to a given single scan set.

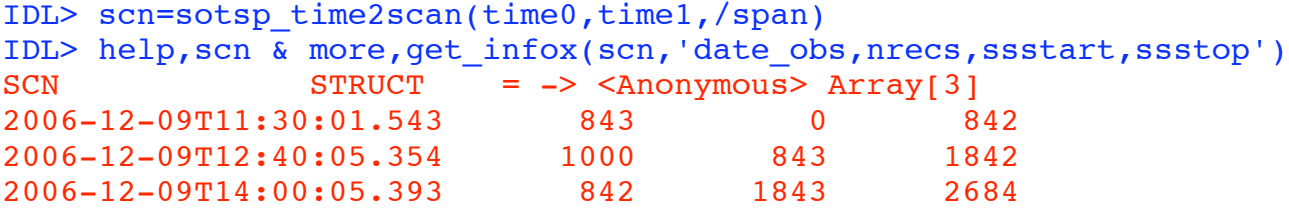

NRECS is the number of slit images in a given scan set. The SSSTART and SSSTOP values indicate which files belong to the scan.

The time2file function returns the unique identifier for each of the three scans found in the time period.

```
IDL> scanids=time2file(scn.date_obs,/sec)
```
Next we use the SOTSP\_STKS2INDEX function to fetch a particular scan from the database. Each Level-1 scan set contains maps of continuum' intensity, longitudinal flux density, and transverse flux density. The flux density maps are in units of Mx/cm^2.

```
IDL> sotsp stks2index, scanids[1], index, data
IDL> help,index,data 
    INDEX STRUCT = -> MS 248917823009 Array[3]
```

```
DATA FLOAT = Array[1000, 512, 3]IDL> info=get_infox(index,'date_obs,wave,cunit1,xcen,ycen') 
IDL> more,info
2006-12-09T12:40:05.354 6302A Continuum Intensity -420.4725 -100.8778
2006-12-09T12:40:05.354 6302A Longitudinal Flux Density, Mx cm^-2 -420.4725 -
100.8778
2006-12-09T12:40:05.354 6302A Transverse Flux Density, Mx cm^-2 -420.4725 -
100.8778
```
Finally we use the SSW mapping software to place the maps on a solar grid:

```
IDL> index2map,index,data,maps
IDL> wdef,xx,1024,/ur
IDL> plot map,maps[1],fov=6,grid=5,/limb, $
    drange=[-1000,1000],title=info(1),margin=.05
```
### **Example sp\_demo02: Analyzing SP Data using sp\_prep**

The previous example sp\_demo01 showed how to retrieve pre-compiled Level-1 scans from the SOT database. In this example we go through how to create these maps from a group of Level-0 4-D slit data files.

The following tutorial is found in the SSW distribution in the following file:

\$SSW/hinode/sot/doc/demo/paris/sp\_demo02.pro.

In it you will learn how to produce SP Level-1 maps from slit images. The slit images must be accessible from a local Level-0 SOT data directory. First, if necessary, set your SOT\_DATA environment variable to point to the local database tree:

IDL> set\_logenv,'SOT\_DATA','/Volumes/data1/hinode/sot/data'

Now find and group SP level0 images by map via sotsp\_time2scan.pro /span\_day keyword links slit images for a map across "next UTDay". The function sotsp\_time2scan returns one structure per mapgroup and includes tags required to subscript 'catalog' and 'files' (or 'urls') output parameters for calibration and map generation.

```
IDL> scninfo=sotsp_time2scan('27-aug-2007 19:25', $
    '27-aug-2007 20:45', / span day, cat, files)
IDL>help, scninfo, cat, file
   SCNINFO STRUCT = -> <Anonymous> Array[92]
   CAT STRUCT = -> <Anonymous> Array[548]
   FILES STRING = Array[548]
IDL> more, get infox(scninfo[0:9],'date obs,nrecs,ssstart,ssstop,macroid')
2007-08-27T19:32:07.505 6 0 5 6174
2007-08-27T19:32:53.839 6 6 11 6175
2007-08-27T19:33:40.155 6 12 17 6176
```
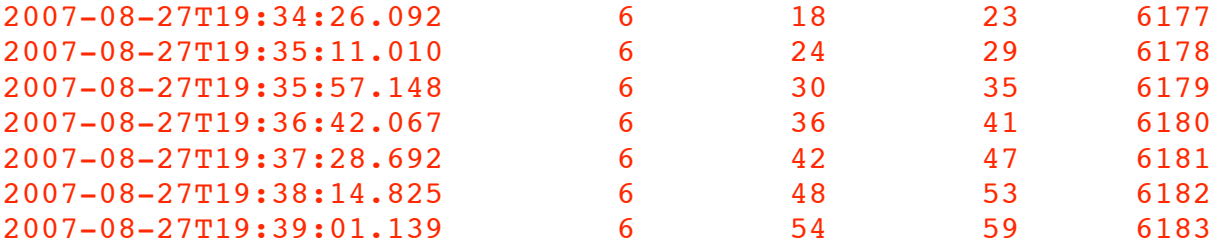

Show 1st & last Level0 file names (1 slit scan per file) for each map

```
IDL> fnames = ssw_strsplit(files,'/',/tail) ; 'files' output full path
IDL> more, fnames(scninfo[0:9].ssstart) + ' - ' + \frac{1}{2}fnames(scninfo[0:9].ssstop) 
SP4D20070827_193207.5.fits - SP4D20070827_193239.7.fits
SP4D20070827_193253.8.fits - SP4D20070827_193325.8.fits
SP4D20070827_193340.1.fits - SP4D20070827_193412.1.fits
SP4D20070827_193426.0.fits - SP4D20070827_193457.1.fits
SP4D20070827_193511.0.fits - SP4D20070827_193543.2.fits
SP4D20070827_193557.1.fits - SP4D20070827_193628.2.fits
SP4D20070827_193642.0.fits - SP4D20070827_193714.6.fits
SP4D20070827_193728.6.fits - SP4D20070827_193800.8.fits
SP4D20070827_193814.8.fits - SP4D20070827_193846.9.fits
SP4D20070827_193901.1.fits - SP4D20070827_193933.2.fits
```
**Sub-Demo 1.2 - Example: using above <scninfo>, <cat>, & <files> output, calibrate the set of slit scan images which for the 2nd map above, e.g.**

IDL> scan=scninfo(1) & spname=time2file(scan.date\_obs,/sec) IDL> more, spname 20070827\_193253 << Uniq SP Map identifier = <spname> for this demo.

IDL> mk dir, spname ; name by 1st scan image & make empty directory

Sp prep.pro is now called to calibrate the Level-0 images. This combines the orthogonal polarization slit images to create a 3-D [x,y,Stokes vector] slit array. Alternately, the ssw-client call to sp prep call is:

#### IDL> sp\_prep,files[scan.ssstart:scan.ssstop],outdir=spname, /quiet

Depending on the number of slit images in your scan, the sp prep calls will take a few to many tens of minutes to complete. This is one reason why it is probably worth it to check for pre-calibrated Level-1 maps in the database, as shown in the previous tutorial. The SOT team intends to produce Level-1 SP maps for the entire mission. Currently the processing to accomplish this is ongoing.

Next we generate the 2-D maps from the calibrated spectra. The Stokes component maps are sometimes referred to as "Level-1.5" data

```
IDL> stksimages sbsp, spname, outstokes, outdir=spname
IDL> help, outstokes, /str
```
You can restore the Stokes component maps from an IDL save file stored in the output directory:

```
IDL> stks struct local = ssw save2struct(concat dir(spname, $
     'stksimg.save'))
```
As in the FG tutorial above, we now show how to retrieve Level-0 slit data files from a remote database. Aside from fetching the data, the process is very similar to the process shown above. We will use the optional /URLS switch so that the 'files' output of sotsp\_time2scan are urls rather than nfs file paths.

```
IDL> hinode server select, /oslo ; or /lmsal or /darts
IDL> scninfo=sotsp time2scan('27-aug-2007 19:25', $
    '27-aug-2007 20:45', /span day, cat, files, /urls)
IDL> help,scninfo,cat,files
    SCNINFO STRUCT = -> <Anonymous> Array[92] 
    CAT STRUCT = -> <Anonymous> Array[548]
    FILES STRING = Array[548]
```
Choose the second scan in the scan structure:

```
IDL> scan=scninfo[1] 
IDL> spname=time2file(scan.date_obs,/sec) 
IDL> more,spname 
     20070827_193253
```
This is the unique SP scan identifier. We now make a subdirectory with this unique identifier to contain the Level-1 slit data:

```
IDL> mk_dir,spname 
IDL > 10dir = spname + '10'IDL> mk_dir,l0dir ; create target directory for L0 files
```
Now fetch the data from the remote database:

IDL> sock\_copy,files(scan.ssstart:scan.ssstop),out\_dir=l0dir

And call sp prep to calibrate the spectra:

```
IDL > 10dir = 10dir[0]IDL> sp_prep, file_search(l0dir,'*fits*'), outdir=spname, /quiet
```
Finally, create the Level-1.5 Stokes maps from the calibrated spectra:

```
IDL> stksimages_sbsp, spname, outstokes, outdir=spname
IDL> stks struct remote = ssw save2struct(concat dir(spname, $
     'stksimg.save'))
```
### **Data Policy**

All Hinode QuickLook and Level-0 data are freely available to anyone. Level-1, Level-1.5, and Level-2 data that exist on the databases listed above are also considered public data with no restrictions on their access.

There are several rules which publishers of Hinode data are expected to follow in order to avoid conflicts with other users.

#### **1. When you write a paper, please include the standard acknowledgment sentences to Hinode:**

*Hinode is a Japanese mission developed and launched by ISAS/JAXA, with NAOJ as domestic partner and NASA and STFC (UK) as international partners. It is operated by these agencies in co-operation with ESA and NSC (Norway).*

We would be grateful if you could place more detailed acknowledgement.

*Hinode is a Japanese mission developed and launched by ISAS/JAXA, collaborating with NAOJ as a domestic partner, NASA and STFC (UK) as international partners. Scientific operation of the Hinode mission is conducted by the Hinode science team organized at ISAS/JAXA. This team mainly consists of scientists from institutes in the partner countries. Support for the post-launch operation is provided by JAXA and NAOJ (Japan), STFC (U.K.), NASA, ESA, and NSC (Norway).*

### **2. Please also refer to the following relevant instrumentation papers:**

#### THE HINODE (SOLAR-B) MISSION: AN OVERVIEW

Kosugi, T., Matsuzaki, K., Sakao, T., Shimizu, T., Sone, Y., Tachikawa, S., Hashimoto, T., Minesugi, K., Ohnishi, A., Yamada, T., Tsuneta, S., Hara, H., Ichimoto, K., Suematsu, Y., Shimojo, M., Watanabe, T., Davis, J.M., Hill, L.D., Owens, J.K., Title, A.M., Culhane, J.L., Harra, L., Doschek, G.A., and Golub, L. 2007, *Solar Physics*, **243**, pp. 3-17

THE SOLAR OPTICAL TELESCOPE (SOT) FOR THE SOLAR-B MISSION Tsuneta, S., Suematsu, Y., Ichimoto, K., Shimizu, T., Otsubo, M., Nagata, S., Katsukawa, Y., Title, A., Tarbell, T., Shine, R., Rosenberg, B., Hoffmann, C., Jurcevich, B., Levay, M., Lites, B., Elmore, D., Matsushita, T., Kawaguchi, N., Mikami, I., Shimada, S., Hill, L., and Owens, J. 2007, *Solar Physics*, submitted.

### THE SOLAR OPTICAL TELESCOPE OF SOLAR-B: THE OPTICAL TELESCOPE **ASSEMBLY**

Suematsu, Y., Tsuneta, S., Ichimoto, K., Shimizu, T., Otsubo, M., Katsukawa, Y., Nakagiri, M., Noguchi, M., Tamura, T., Kato, Y., Hara, H., Mikami, I., Saito, H., Matsushita, T., Kawaguchi, N., Nakaoji, T., Nagae, K., Shimada, S., Takeyama, N., and Yamamuro, T. 2007, *Solar Physics*, submitted.

### POLARIZATION CALIBRATION OF THE SOLAR OPTICAL TELESCOPE ONBOARD HINODE

Ichimoto, K., Lites, B., Elmore, D., Suematsu, Y., Tsuneta, S., Katsukawa, Y., Shimizu, T., Shine, R., Tarbell, T., Title, A., Kiyohara, J., Shinoda, K., Card, G., Lecinski, A., Streander, K., Nakagiri, M., Miyashita, M., Noguchi, M., Hoffmann, C., and Cruz, T. 2007, *Solar Physics*, submitted.

#### IMAGE STABILIZATION SYSTEM FOR HINODE (SOLAR-B) SOLAR OPTICAL TELESCOPE

Shimizu, T., Nagata, S., Tsuneta, S., Tarbell, T., Edwards, C., Shine, R., Hoffmann, C., Thomas, E., Sour, S., Rehse, R., Ito, O., Kashiwagi, Y., Tabata, M., Kodeki, K., Nagase, M., Matsuzaki, K., Kobayashi, K., Ichimoto, K., and Suematsu, Y. 2007, *Solar Physics*, in press .

#### **3. When your paper is accepted, or when you make a presentation at a conference, or hold a press conference on your result, please let us know by sending email to publ\_hinode@solar-b.nao.ac.jp.**

In addition, when you use Hinode data we would very much like you to:

#### **1. Tell relevant instrument PI(s) what you are working on.**

**2. We have set up a website so that you can tell us about your project through the site rather than contacting PI(s) directly.** The URL is http://hinode.nao.ac.jp/hsc\_e/OnGoing\_top.shtml

This is partly to our benefit, particularly in protecting existing and potential Ph.D. thesis projects. Also, if your project coincides with one that core team members are working on, that can lead to a fruitful collaboration. This will also work as a way for you to gain better insights into Hinode data.

### **Other Useful Routines**

### **fg\_bfi\_filter.pro and fg\_nfi\_filter.pro**

PURPOSE:

Return the BFI and NFI blocking filter transmission profiles. These profiles were measured on the ground at the vendor. Two sets of measurements were made: one at 18C and one at 24C temperatures. Some example calls are shown below. To re-create them in an active IDL session, cut and paste the given call to do\_demo.pro

This example demonstrates the basic usage of fg\_nfi\_filter.pro

```
IDL> fg nfi filter, '6563', wave, trans, /plot, temp=18, /solar
```
The following plot is produced:

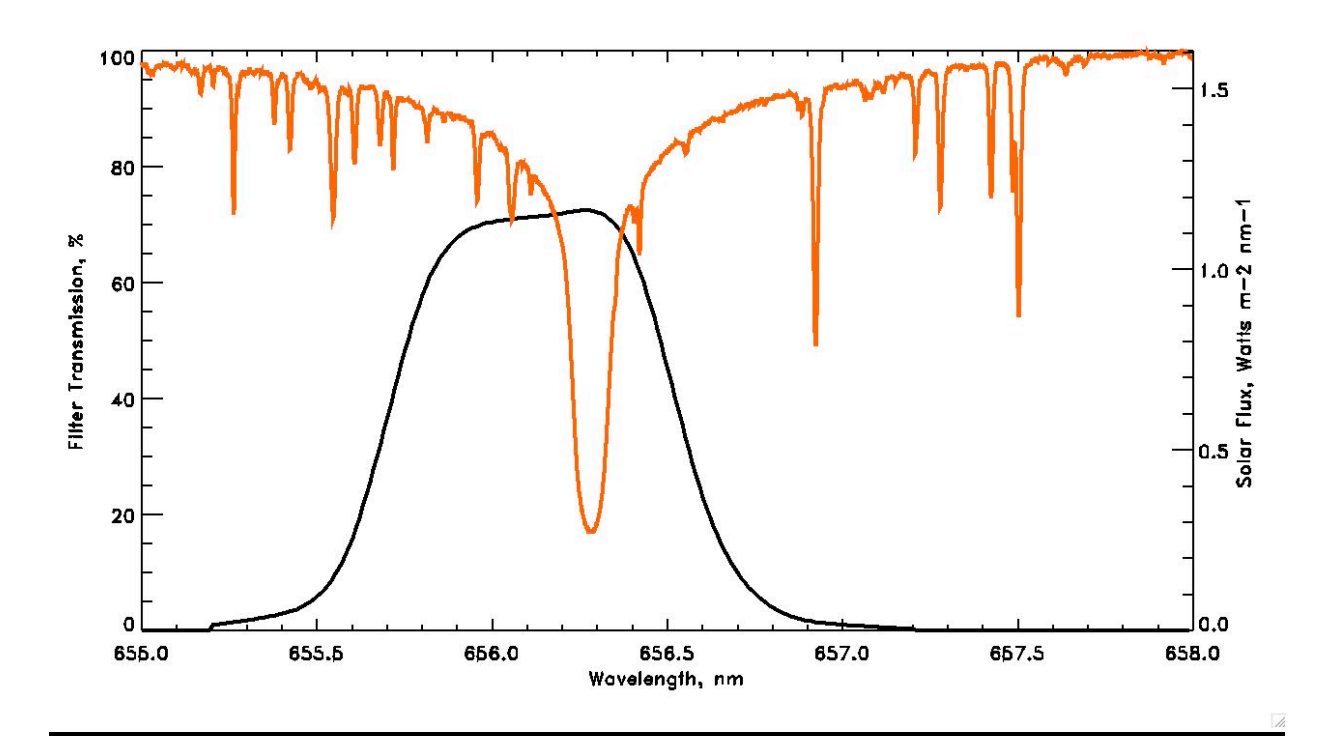

#### **sot\_umodes.pro**

http://sohowww.nascom.nasa.gov/solarsoft/hinode/sot/idl/util/sot\_u modes.pro aka SSW\_SOT/idl/util/sot\_umodes.pro

Returns string array of uniq SOT instr. "modes" for input time range or input catalog records - optionally, interactive selection & display cadence graphic

; IDL>modes=sot\_umodes(time0,time1,mcount=mc, info=info)

; IDL>modes=sot\_umodes(time0,time1,mcount=mc, /interactive)

IDL> sot cat,'15-feb-2007','17-feb-2007',catalog

IDL> um=sot umodes(catalog,/display) ; catalog in and display graphic

(Calls ssw-gen routine ssw\_uniq\_modes.pro )

#### **all\_vals.pro**

Returns all uniq vales of any array

#### **hinode\_make\_wwwmovies.pro**

http://sohowww.nascom.nasa.gov/solarsoft/hinode/sot/idl/util/hinod e make wwwmovies.pro aka SSW\_SOT/idl/util/hinode\_make\_wwwmovies.pro

Generates www summary movies/thumbs/context/voevents ala sot.lmsal.com (extensive doc header; parameters for maximum frame size, max frames per movie, etc - calls many lower level sot and ssw-gen routines)

#### **hinode\_credits.pro**

Function returns "approved" sot,xrt,eis, or hinode credits as text or html

See also: http://orpheus.nascom.nasa.gov/~zarro/xdoc/xdoc Browse/search SolarSoft utilies&doc headers, including SOT & XRT trees

http://orpheus.nascom.nasa.gov/~zarro/idl/maps/maps.html Describe overlays, registration, mapping software; directly applicable to SOT/XRT

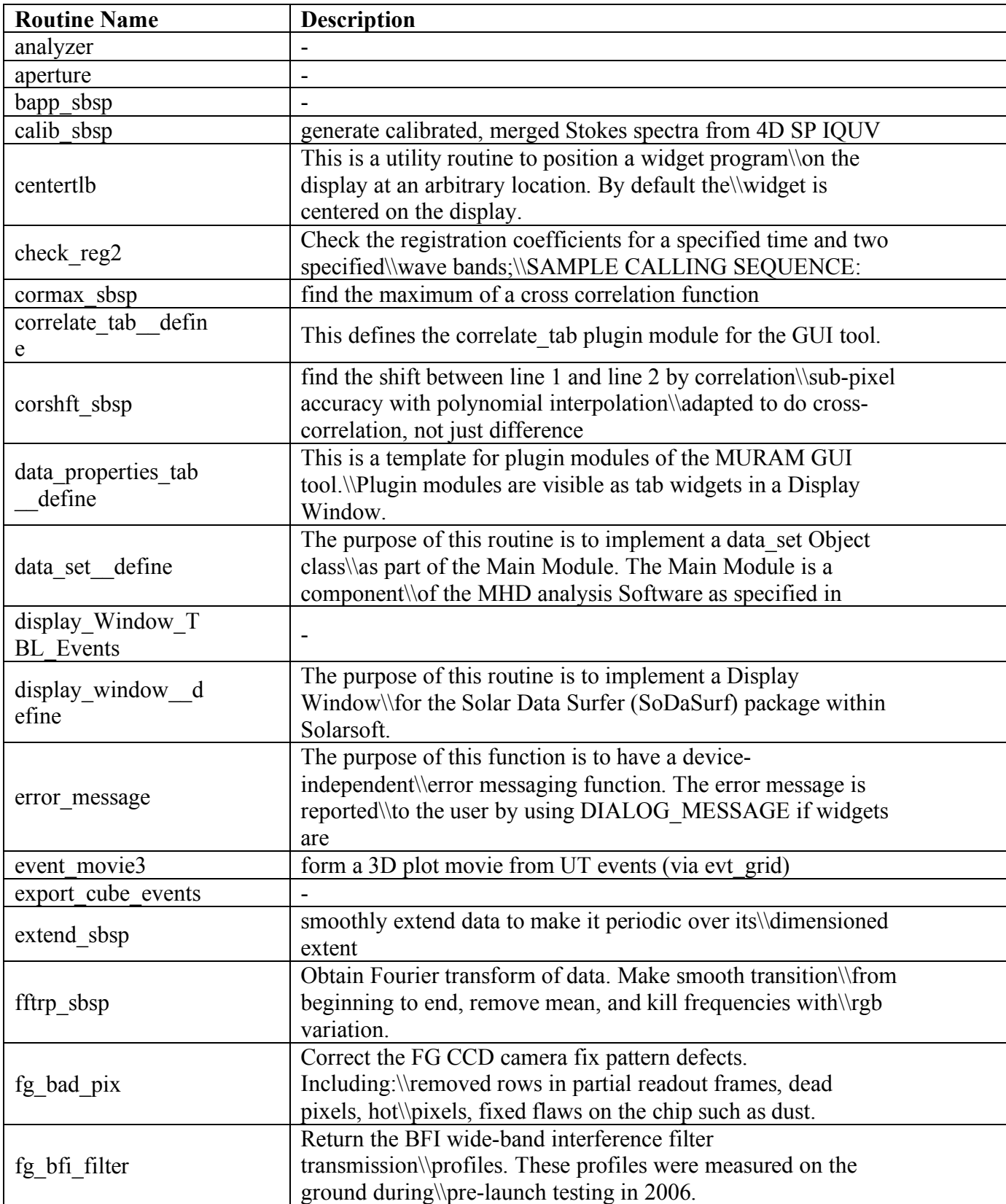

## **Appendix A. SOT SSW Routine List**

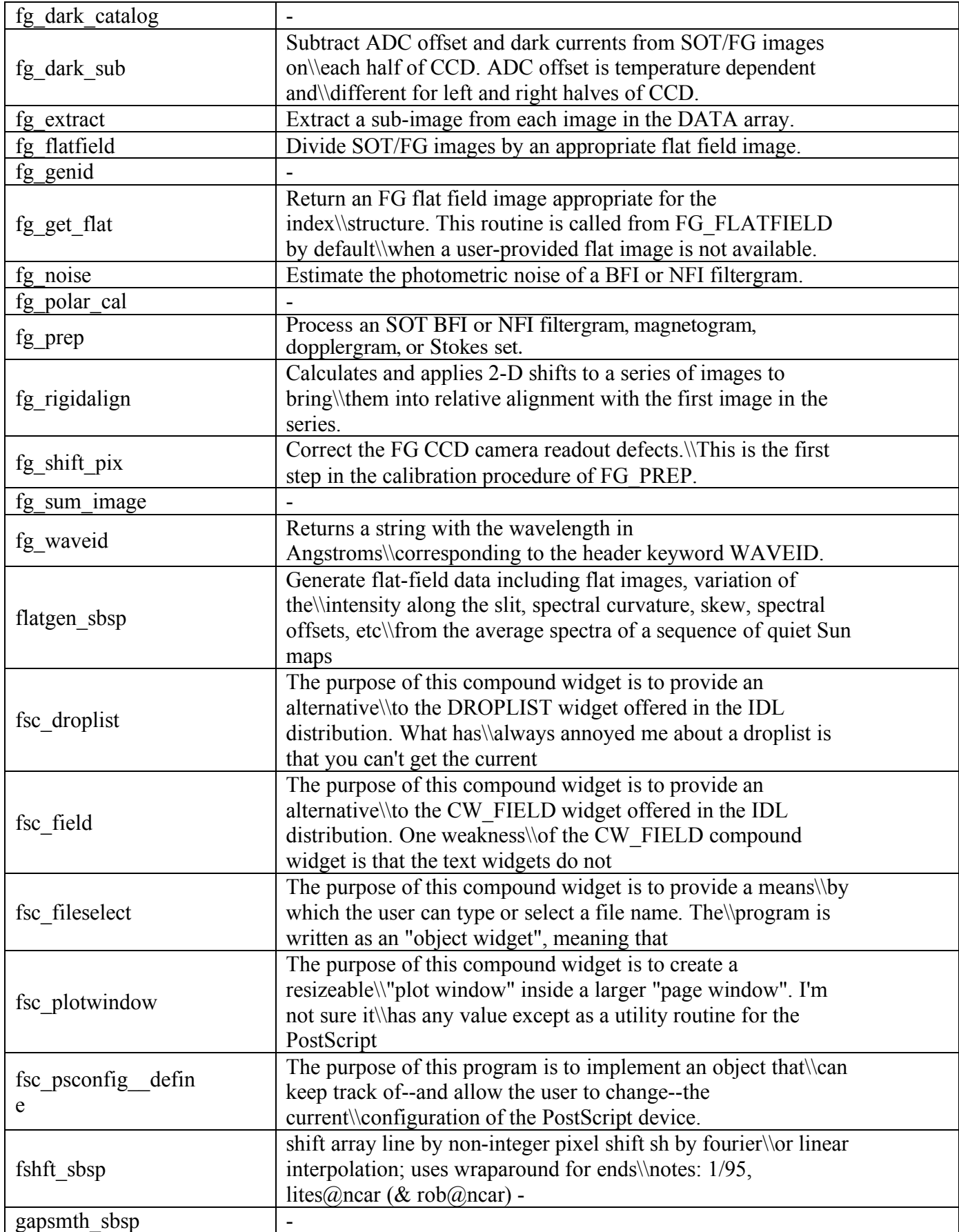

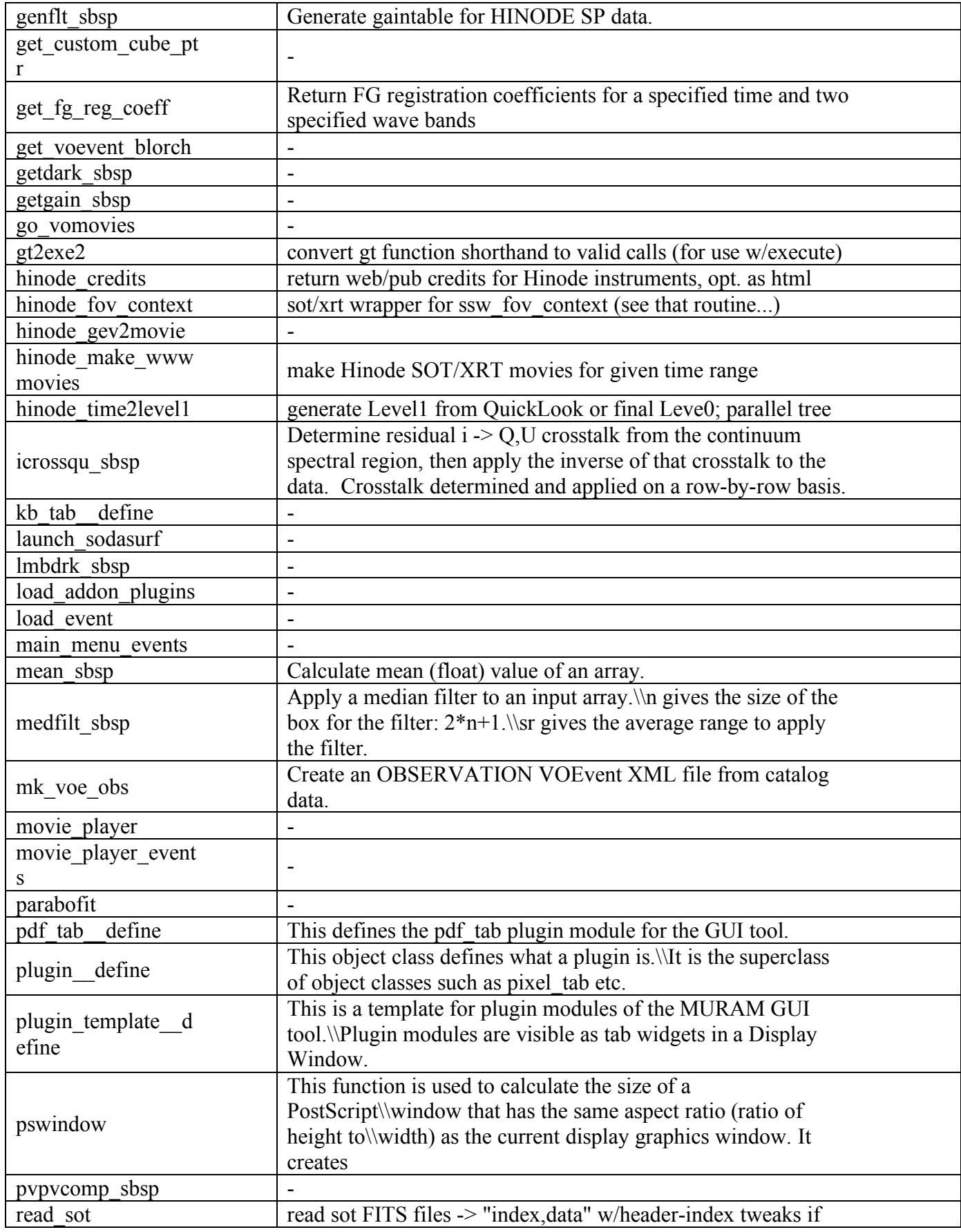

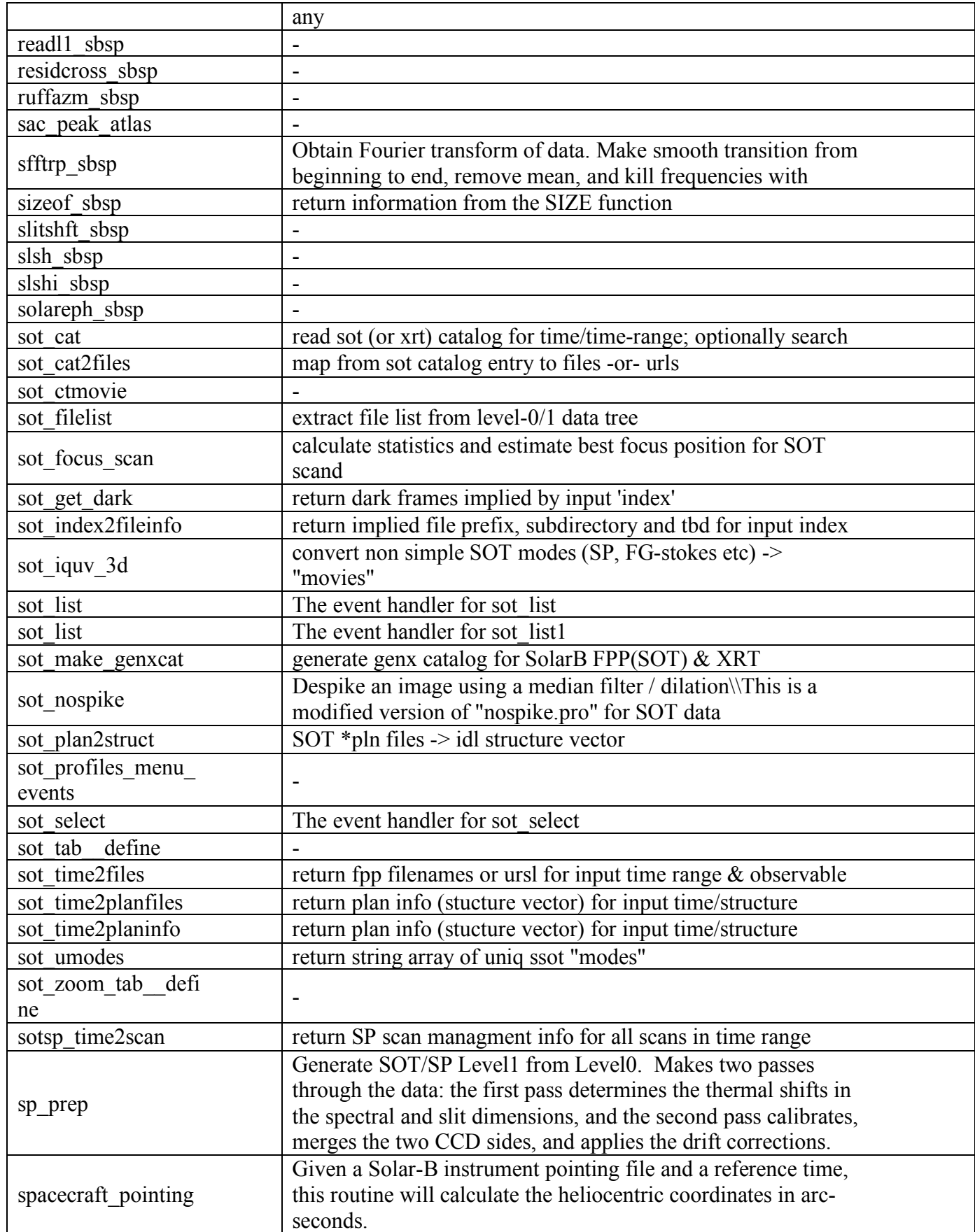

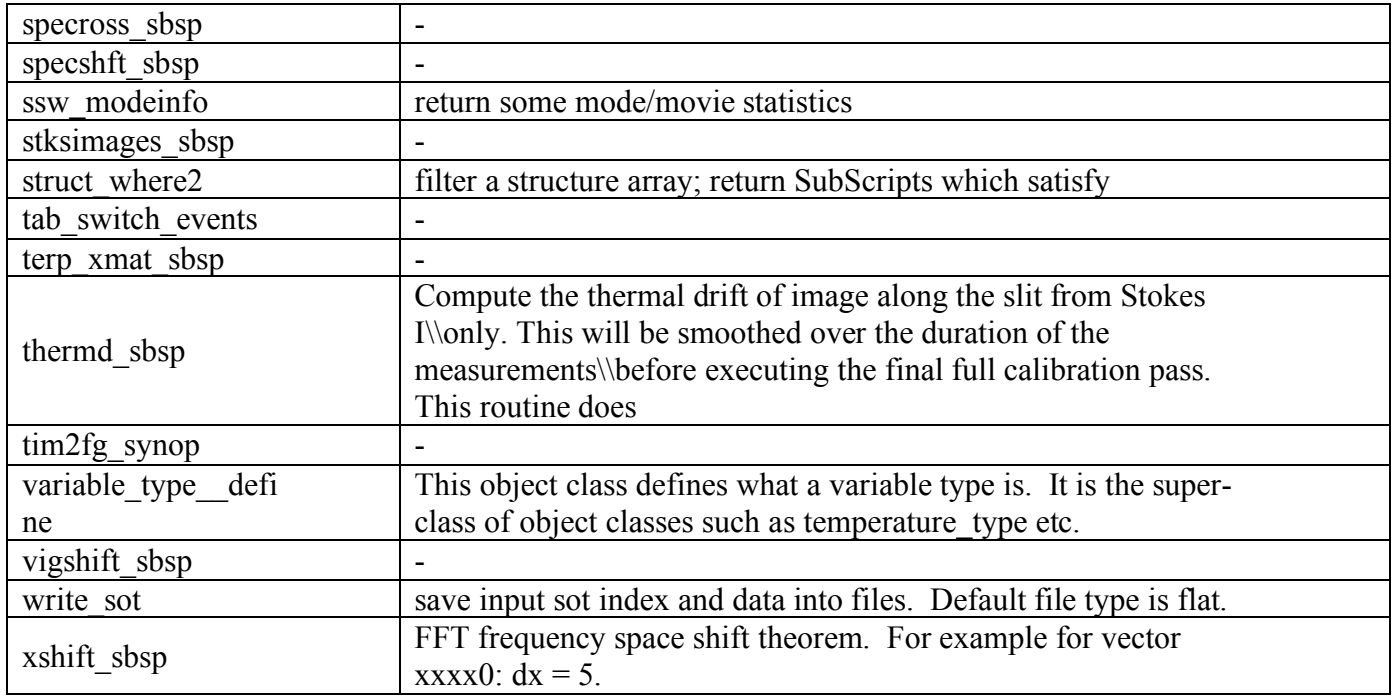

### **Appendix B: Miscellaneous Useful Software**

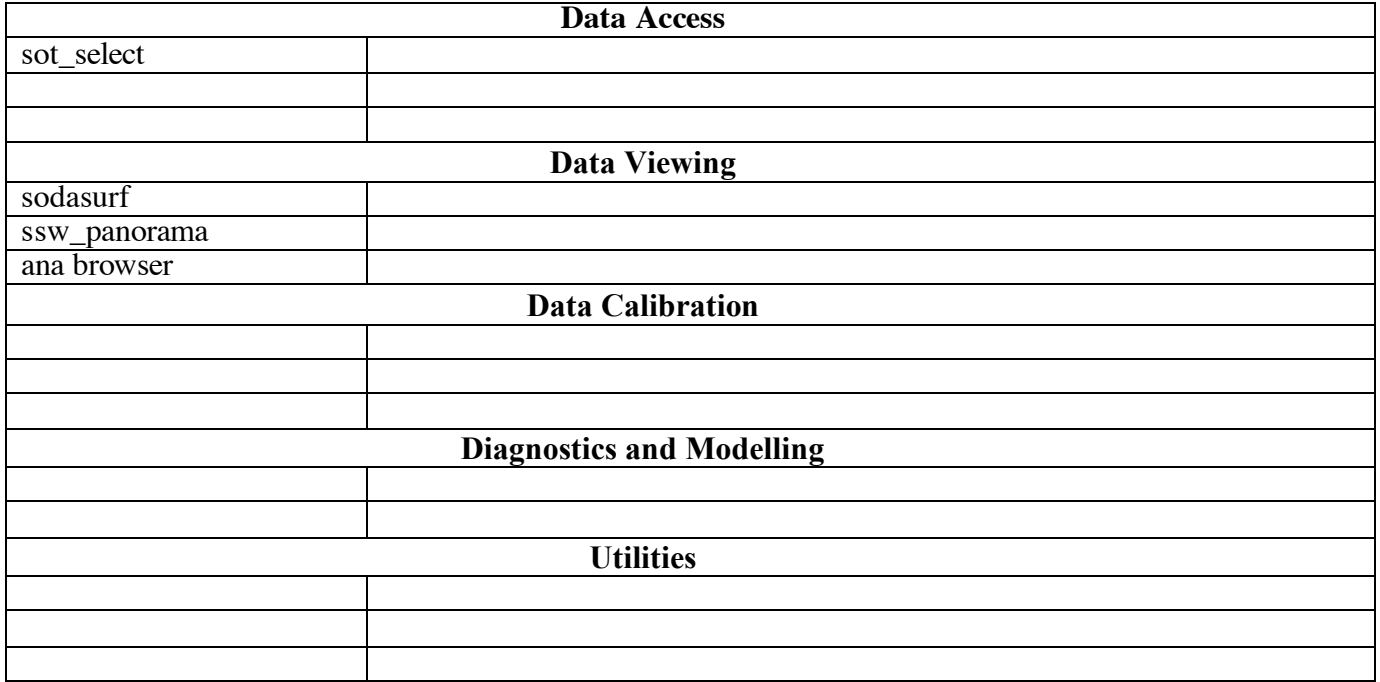

## **Appendix C: SOT Catalog Structure Tags**

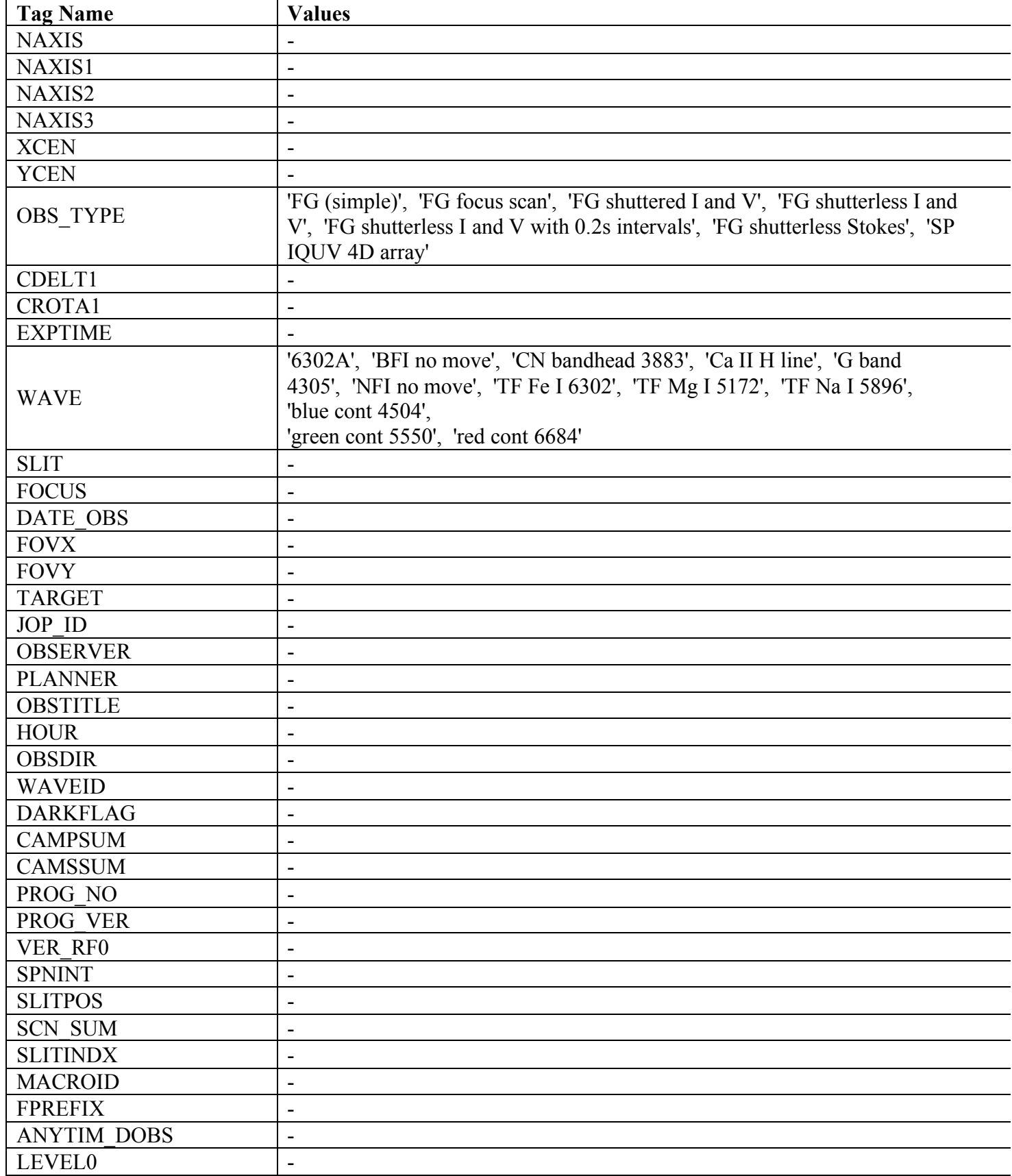

### **Appendix D: SOT FITS Header Tags**

### **FG**

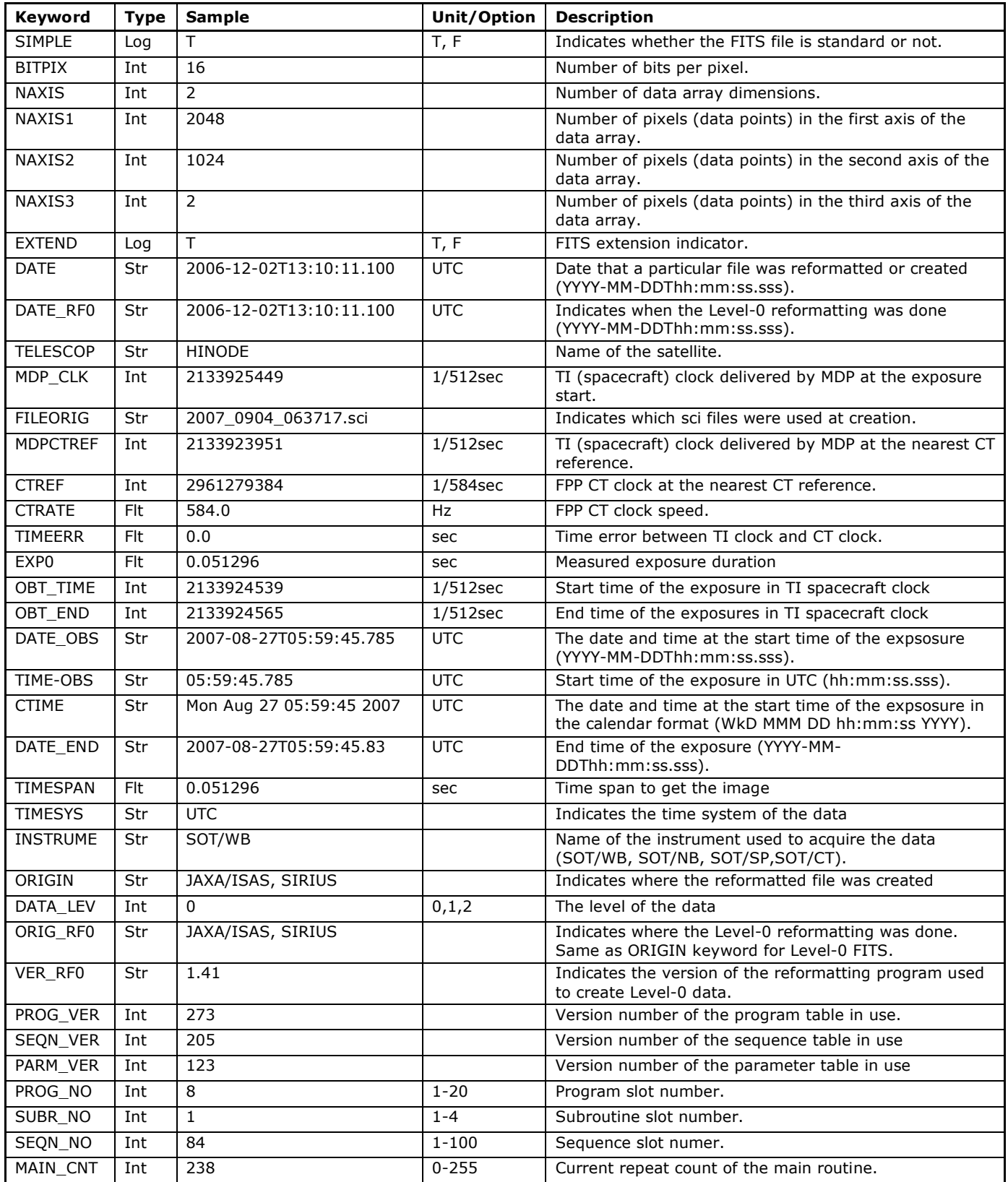

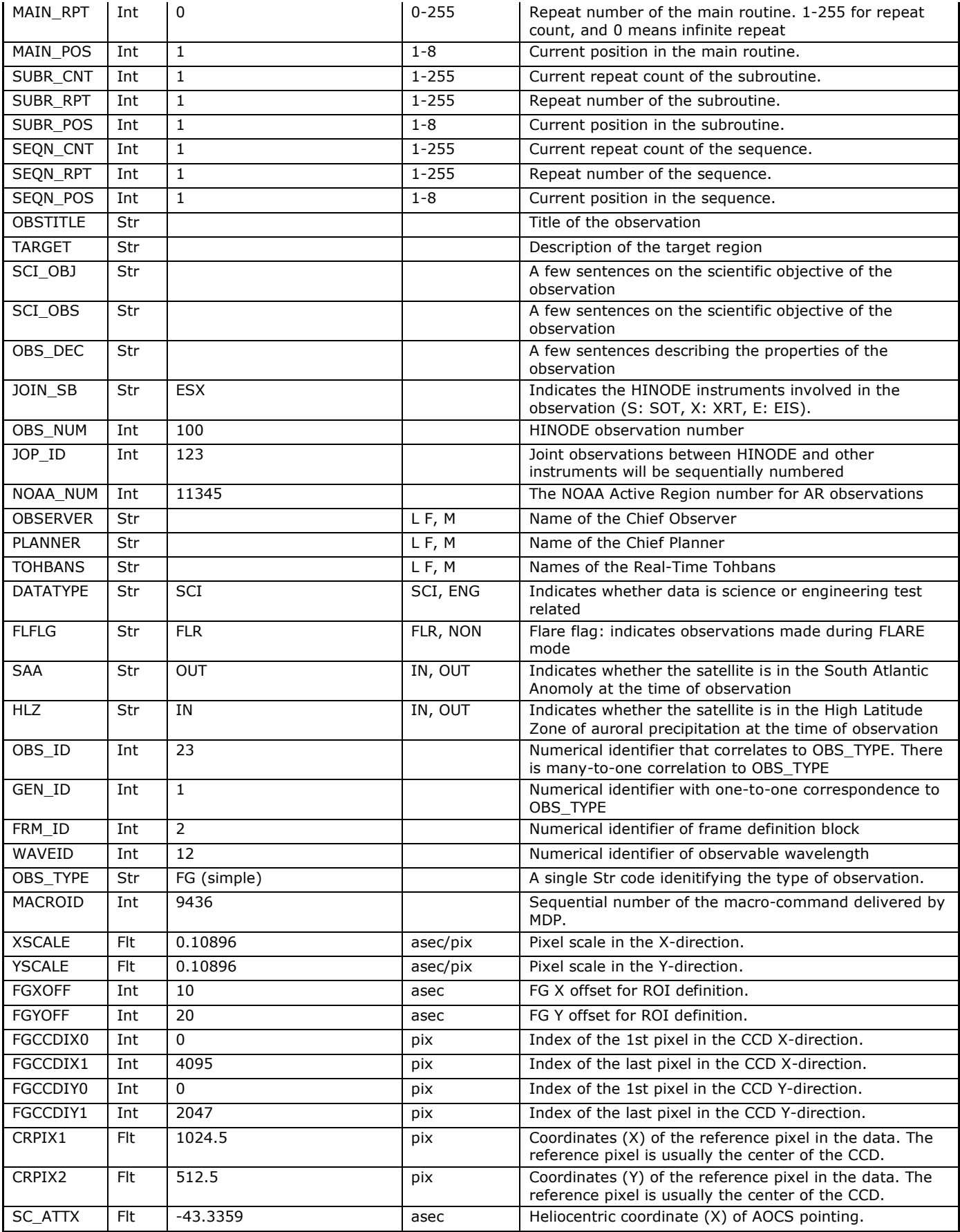

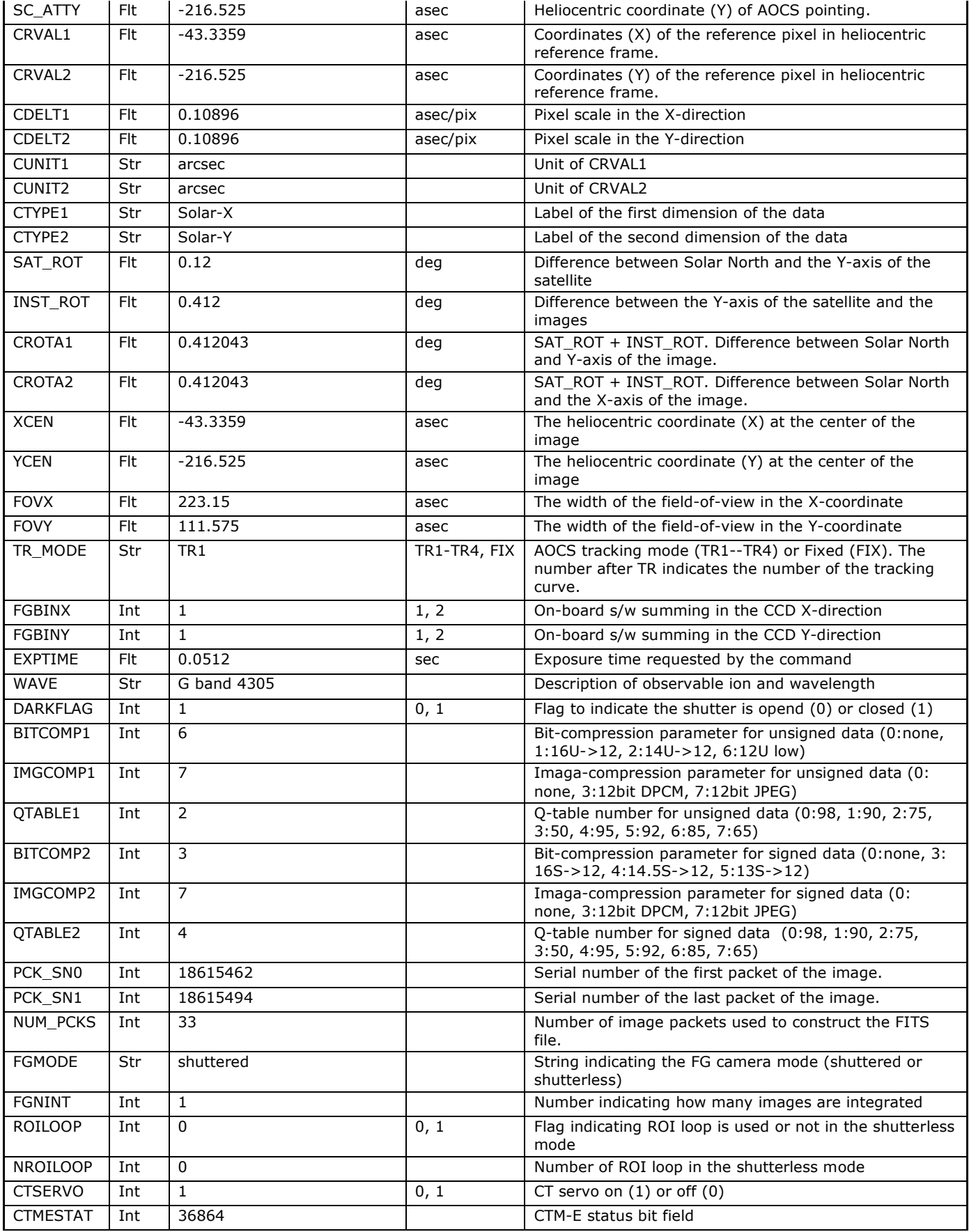

![](_page_46_Picture_1010.jpeg)

![](_page_47_Picture_856.jpeg)

**SP**

![](_page_47_Picture_857.jpeg)

![](_page_48_Picture_995.jpeg)

![](_page_49_Picture_946.jpeg)

![](_page_50_Picture_1019.jpeg)

### **Appendix E: Relevant Web links to Instrument and Data Sites**

### Data archive search interfaces

Hinode DARTS (Japan) Hinode SDC Europe (Norway) Hinode SOT & XRT Archive (LMSAL, USA) SOT Search Catalog direct link (LMSAL, USA) Hinode XRT Archive (CfA, USA) Hinode EIS Archive (MSSL, UK)

### Hinode images/movies

Hinode Latest Images (NAOJ, Japan) Hinode QL movies (NAOJ, Japan) XRT Picture of the Week (CfA, USA) Hinode picture archive (NASA, USA) Hinode movie archive (NASA, USA) Hinode movies (NASA MSFC, USA)

### Hinode mission sites

National Astronomical Observatory of Japan (NAOJ, Japan) National Aeronautics and Space Administration (NASA, USA) Marshall Space Flight Centre (NASA MSFC, USA) European Space Agency (ESA, Europe) Hinode Europe (IAA, Spain)

### **Institutions**

Lockheed Martin Solar and Astrophysics Laboratory Institute of Theoretical Astrophysics (ITA, Norway) University of Oslo (UiO, Norway) Norwegian Space Centre (NSC, Norway) Japan Aerospace Exploration Agency (JAXA, Japan) National Astronomical Observatory of Japan (NAOJ, Japan) European Space Agency (ESA, Europe) National Aeronautics and Space Administration (NASA, USA)